Peregrine

# **AssetCenter**

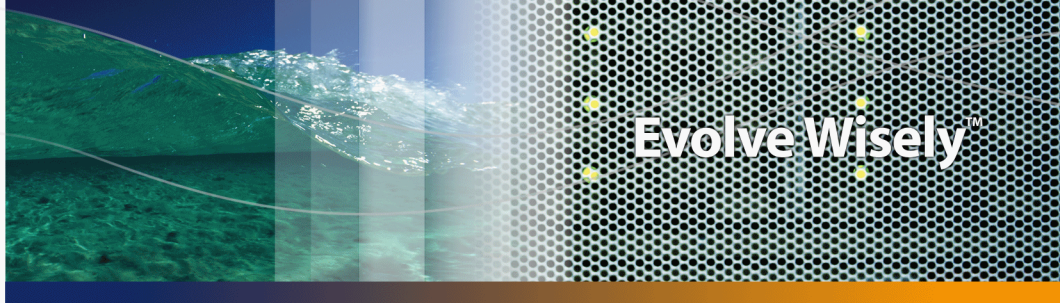

Part No. DAC-441-JA21

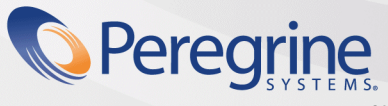

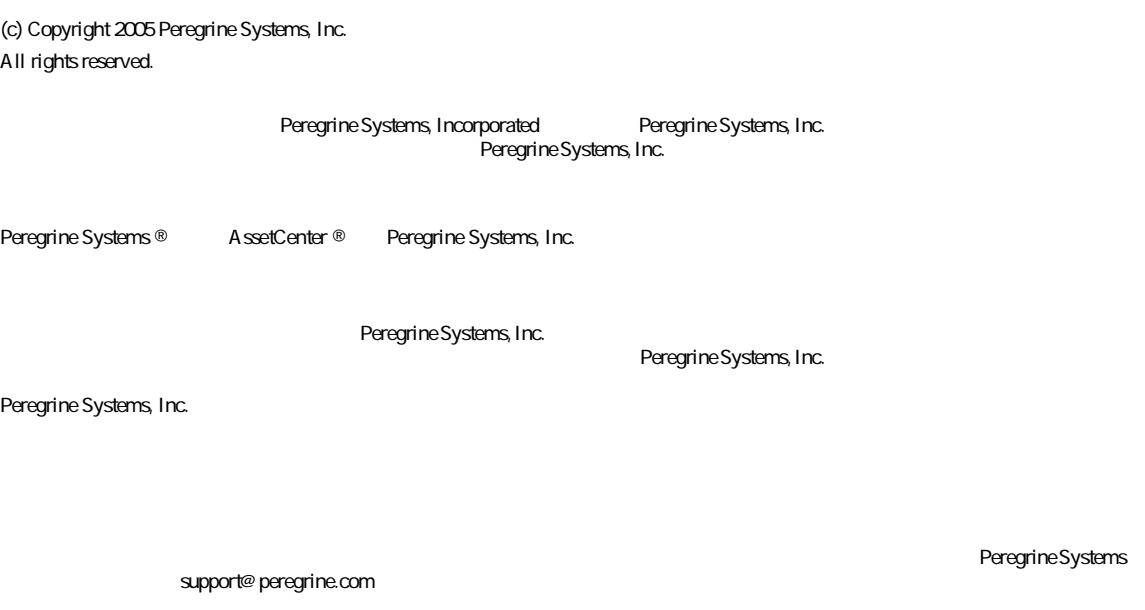

**AssetCenter** 

Peregrine Systems, Inc. doc\_comments@peregrine.com

 $4.4$ 

AssetCenter

Peregrine Systems, Inc. 3611 Valley Centre Drive San Diego, CA 92130 858.481.5000 Fax 858.481.1751 www.peregrine.com

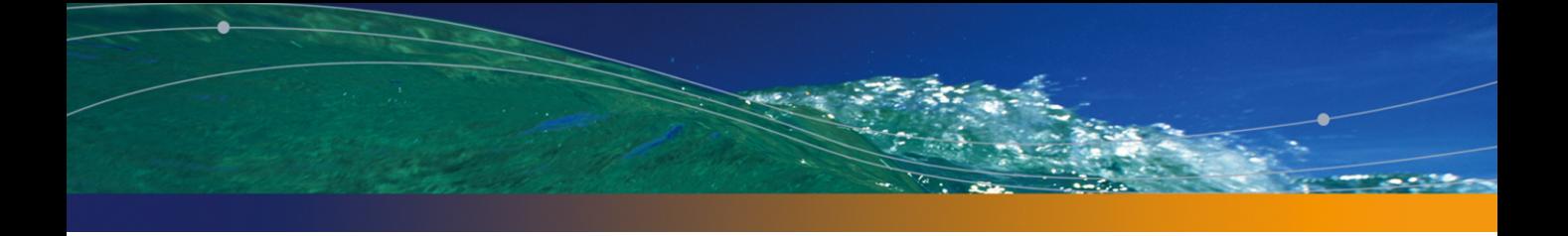

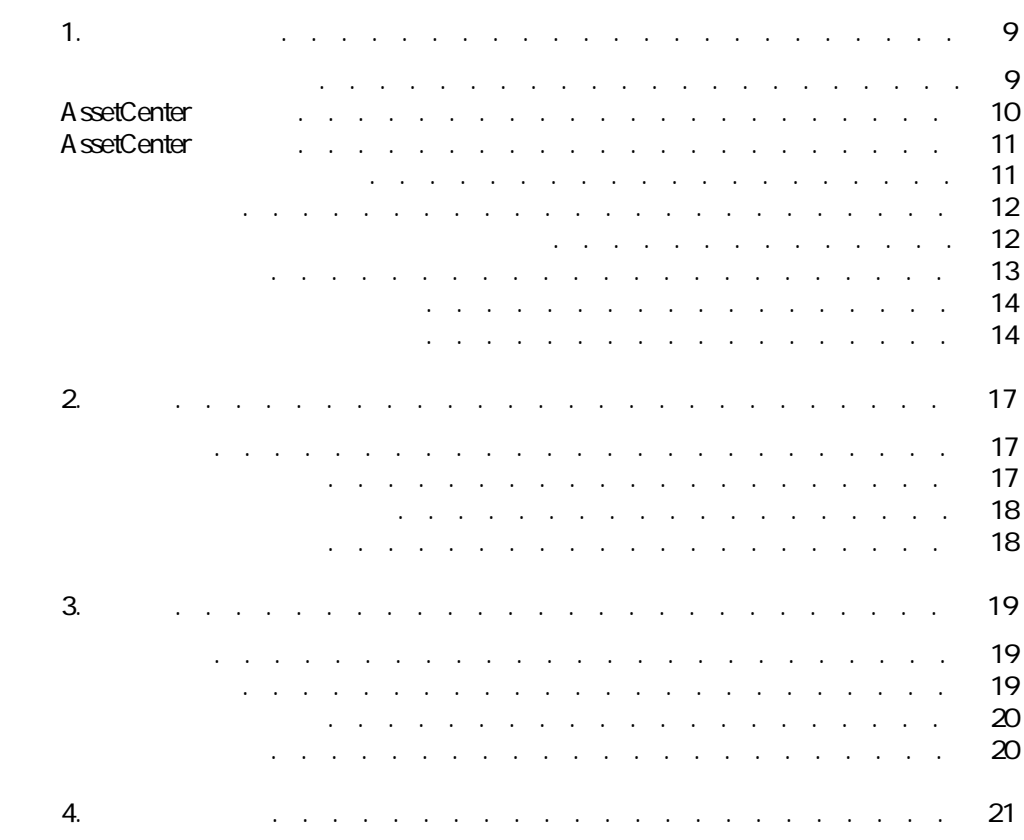

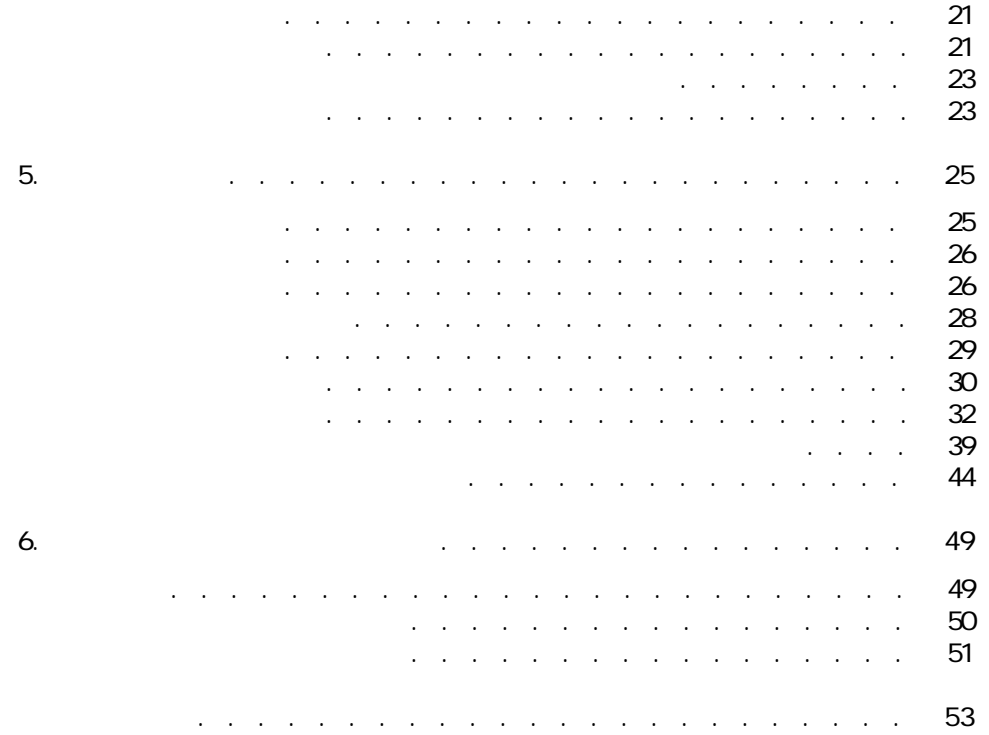

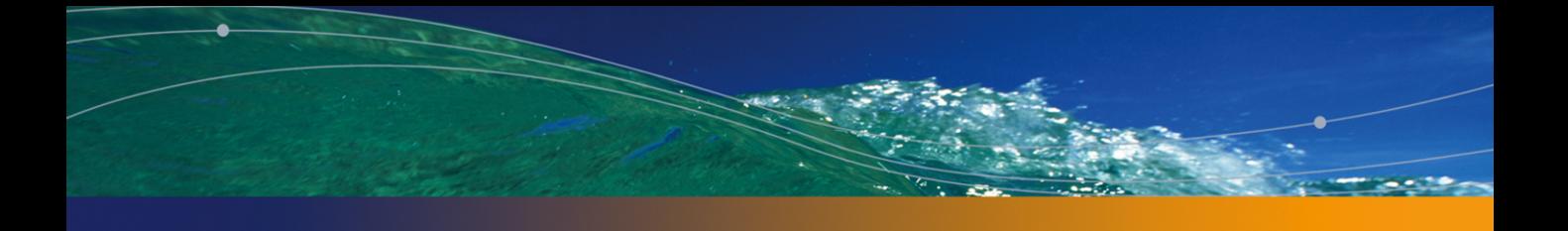

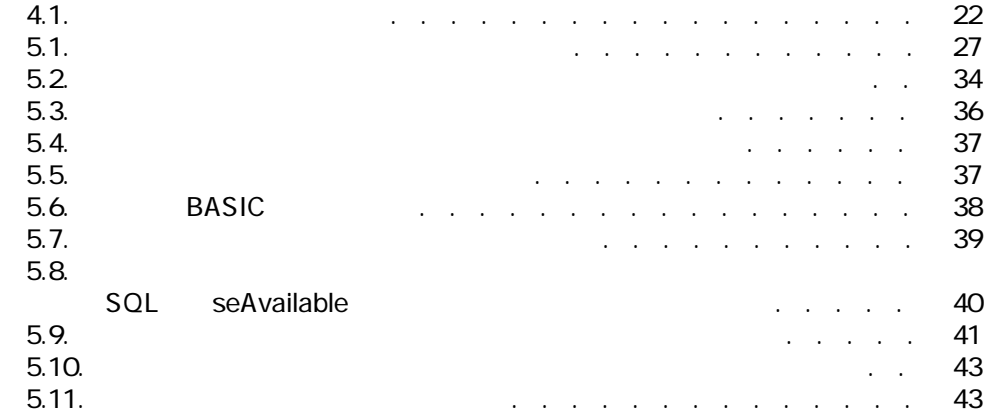

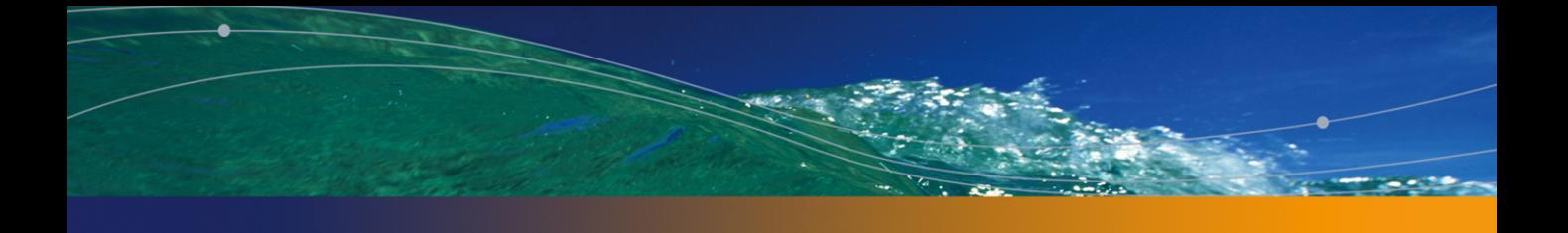

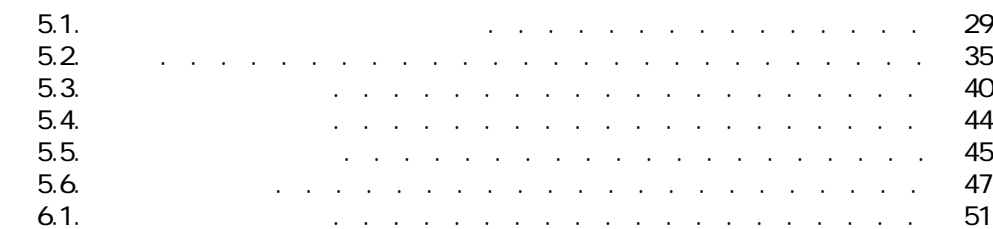

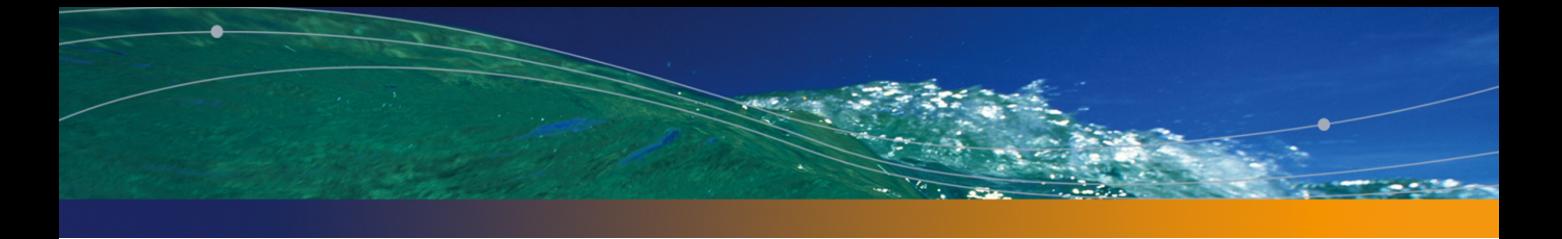

 $\mathbf 1$ 

#### <span id="page-8-1"></span><span id="page-8-0"></span>AssetCenter

部署と従業員リストを編成する最善の方法は:

<span id="page-8-2"></span>AssetCenter

1  $\blacksquare$  $2 \left( \frac{1}{2} \right)$ 

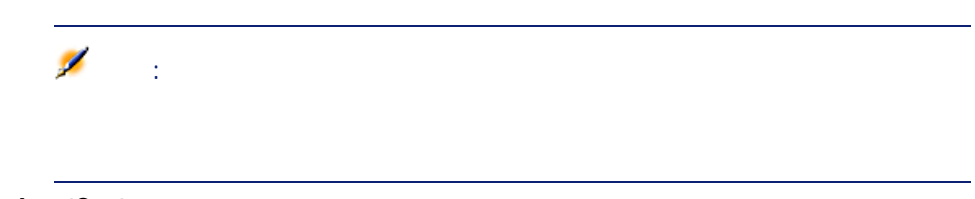

#### AssetCenter

- 資産のユーザまたは責任者
- 資産ビューの作成者
- 在庫の責任者
- プロジェクトの責任者
- 作業指示の依頼者または技術者
- 
- 予算の責任者

法人 こうしょうしょう こうしょう

- 契約の責任者
- その他

<span id="page-9-2"></span> $\mathbf{R}$ 

<span id="page-9-0"></span>1  $\mathbb{R}$   $\mathbb{R}$   $\math$  $2 \angle$  $3$ 

## AssetCenter

<span id="page-9-1"></span>AssetCenter **AssetCenter** AssetCenter

A ssetCenter

<span id="page-10-4"></span><span id="page-10-2"></span><span id="page-10-0"></span>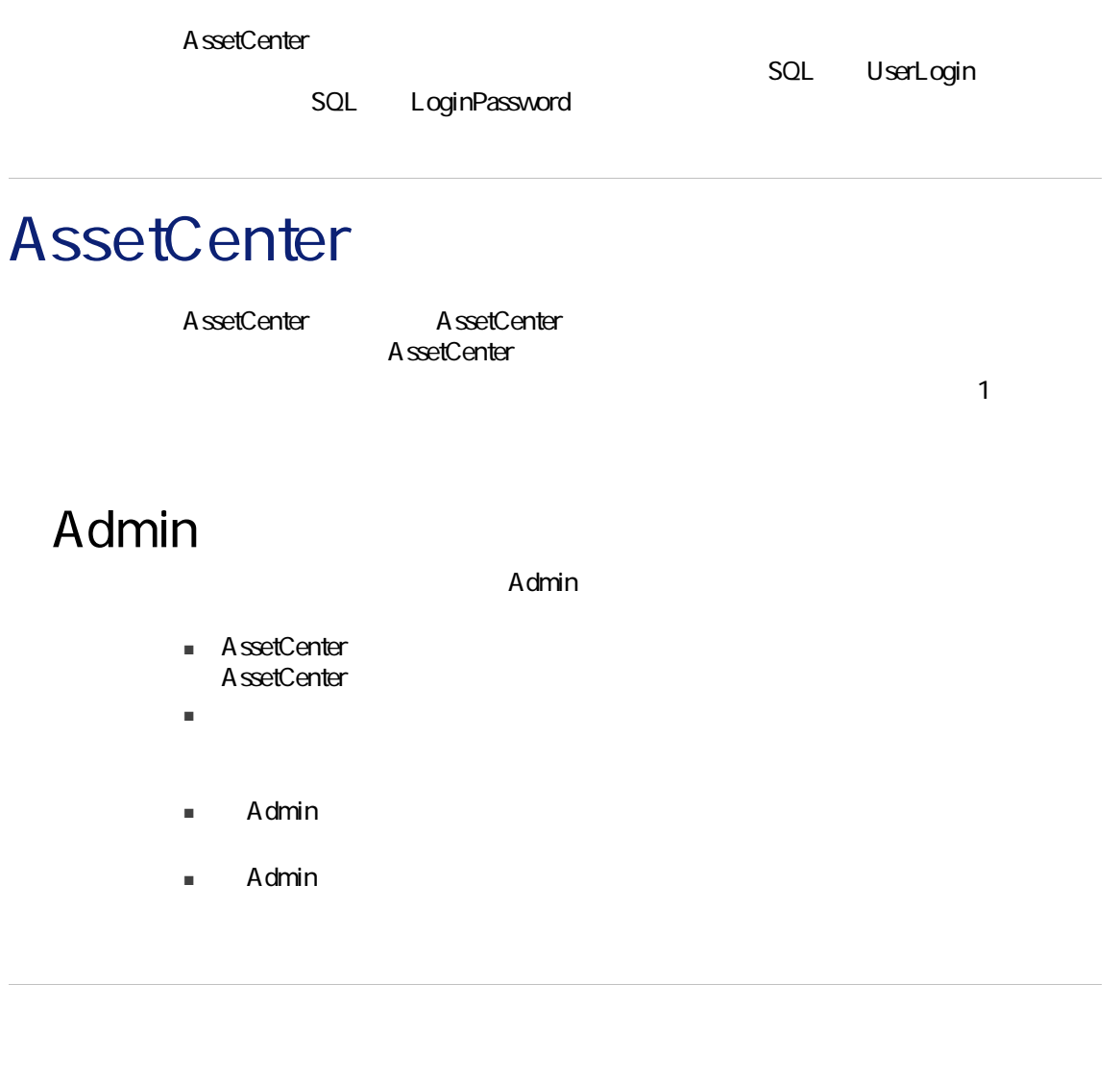

<span id="page-10-5"></span><span id="page-10-3"></span><span id="page-10-1"></span> $1$  $2$  $3$   $3$ 

<span id="page-11-4"></span><span id="page-11-3"></span><span id="page-11-2"></span><span id="page-11-1"></span><span id="page-11-0"></span>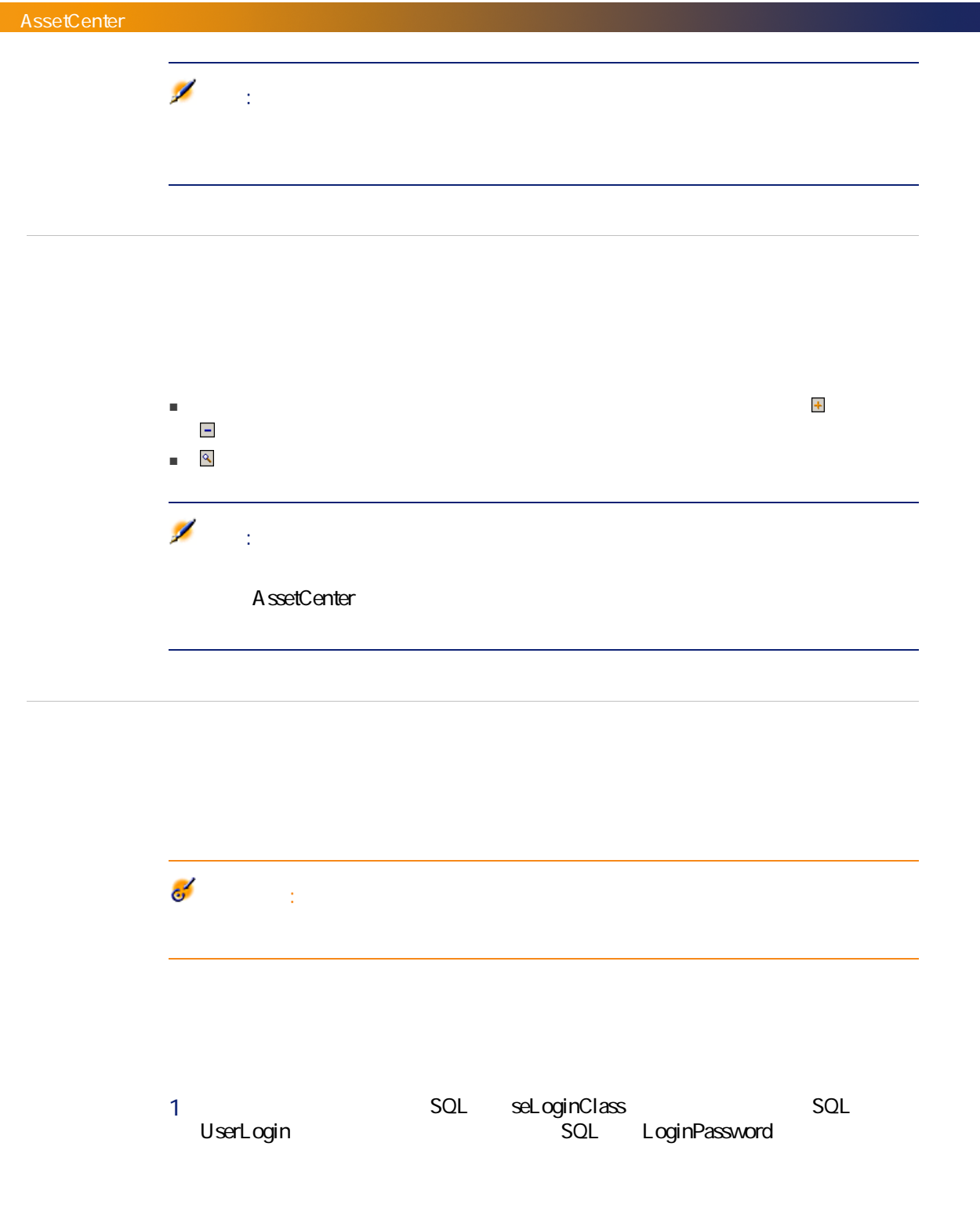

 $2\,1$ SQL bAdminRight

<span id="page-12-2"></span>1 SQL seLoginClass SQL UserLogin)、および[パスワード](SQL名:LoginPassword)フィールドに

<span id="page-12-0"></span>2 **SQL** Profile

AssetCenter

- <span id="page-12-1"></span>■ 作業指示の[タイプ](SQL名:seType)が[内部メンテナンス]の場合、作 ■ ワークフロー業務の担当者として SQL amEmplGroup  $1$ 
	- $2$  $3 \times 3$  $4 \,$  $5$   $\sim$   $\sim$   $\sim$   $\sim$   $\sim$   $\sim$
	- $6$  $7$
	- $8$

<span id="page-13-2"></span>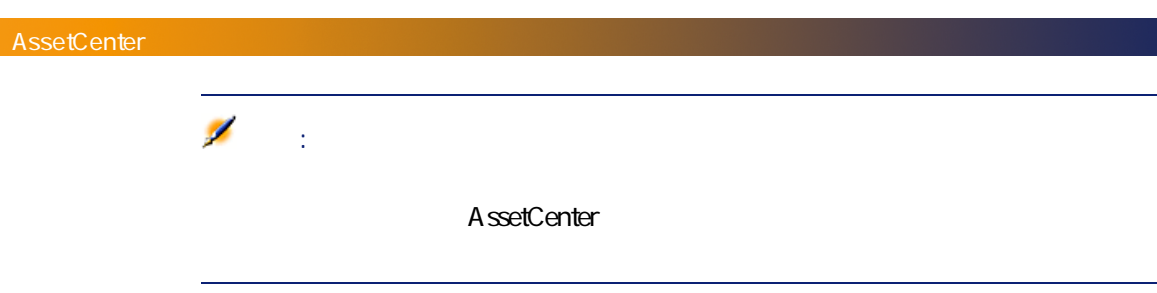

<span id="page-13-3"></span><span id="page-13-0"></span> $2 \thinspace$ AssetCenter

<span id="page-13-4"></span><span id="page-13-1"></span>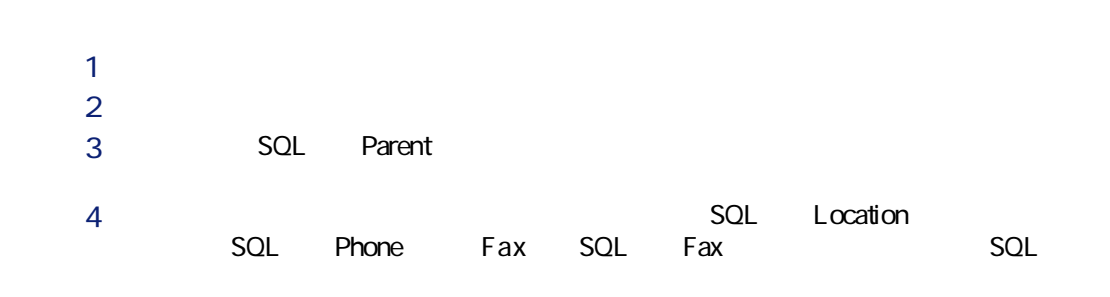

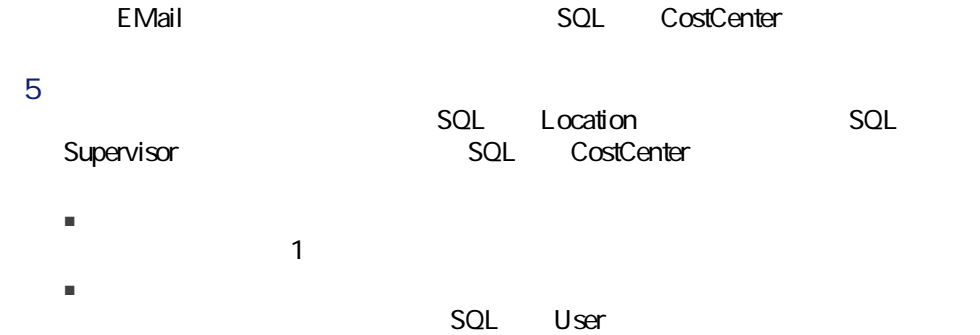

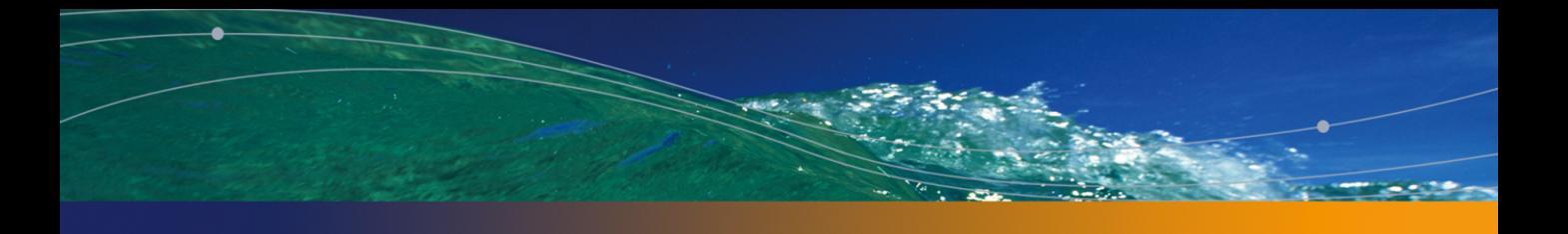

2

<span id="page-16-4"></span><span id="page-16-3"></span><span id="page-16-2"></span><span id="page-16-1"></span><span id="page-16-0"></span>A ssetCenter

TaxJuris

<span id="page-17-3"></span><span id="page-17-1"></span> $SQL$ 

<span id="page-17-2"></span><span id="page-17-0"></span>除したりするには、リストの右側にある ボタンと ボタンを使います。 ボタ

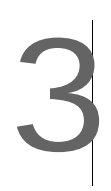

<span id="page-18-1"></span><span id="page-18-0"></span>AssetCenter

<span id="page-18-4"></span><span id="page-18-3"></span><span id="page-18-2"></span>AssetCenter

<span id="page-19-3"></span><span id="page-19-0"></span>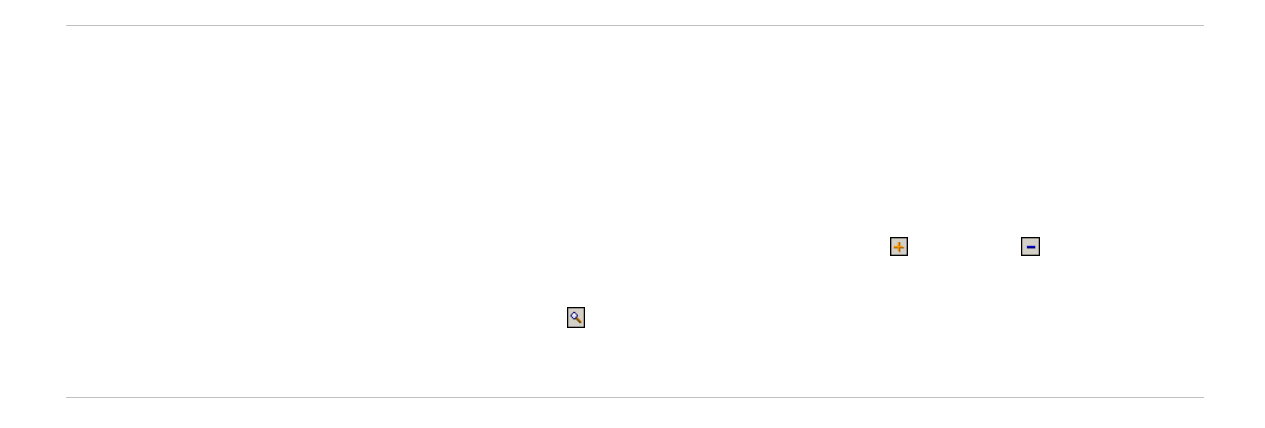

<span id="page-19-2"></span><span id="page-19-1"></span>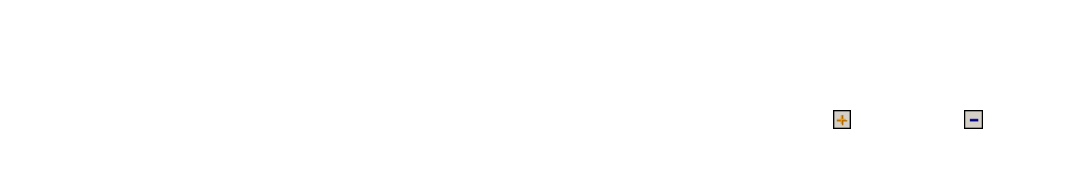

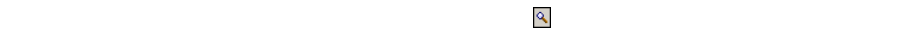

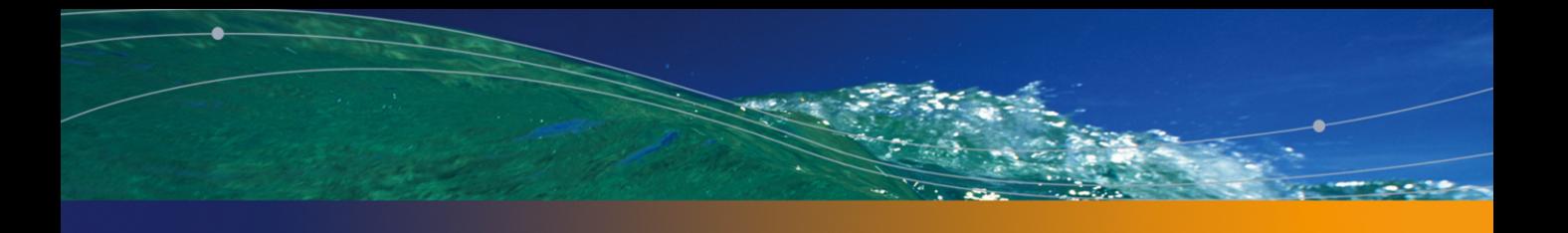

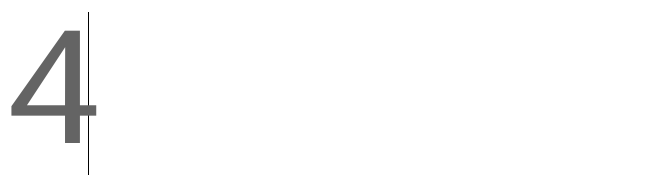

<span id="page-20-4"></span><span id="page-20-3"></span><span id="page-20-2"></span><span id="page-20-1"></span><span id="page-20-0"></span>AssetCenter

<span id="page-21-0"></span> $4.1.$ 

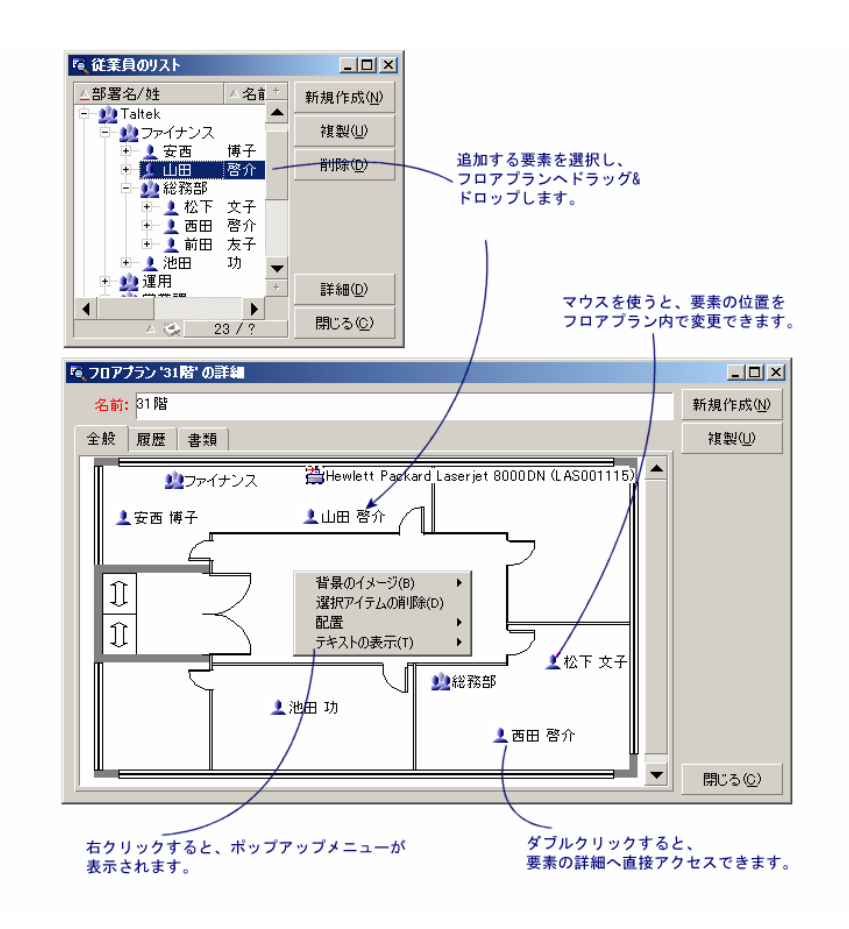

- <span id="page-21-1"></span> $\blacksquare$
- $\blacksquare$
- 
- $\mathbf{H}^{\text{H}}(\mathbf{y},\mathbf{y})=\mathbf{H}^{\text{H}}(\mathbf{y},\mathbf{y})=\mathbf{H}^{\text{H}}(\mathbf{y},\mathbf{y})=\mathbf{H}^{\text{H}}(\mathbf{y},\mathbf{y})$
- $\blacksquare$

<span id="page-22-6"></span> $\mathsf{Shift}$ 

<span id="page-22-2"></span> $\mathbb{C}$ trl $\mathbb{C}$ 

<span id="page-22-4"></span><span id="page-22-3"></span><span id="page-22-1"></span><span id="page-22-0"></span>他のリストからレコードをドラッグ&ドロップして、レコードをフロアプランに

### <span id="page-22-5"></span> $\overline{I}$  ,  $\overline{I}$  ,  $\overline{I}$  ,  $\overline{I}$  ,  $\overline{I}$  ,  $\overline{I}$  ,  $\overline{I}$

- $1$
- $22$ ンの上にドラッグ&ドロップします。
- $\&$  $3$
- $4$
- $\alpha$
- フロアプランのリスト([ポートフォリオ/フロアプラン]メニュー)また
- ー メインのフロアプラント スページ・スページ
- オフィスのフロアプラン上に配置されている資産とユーザのアイコンをダブ

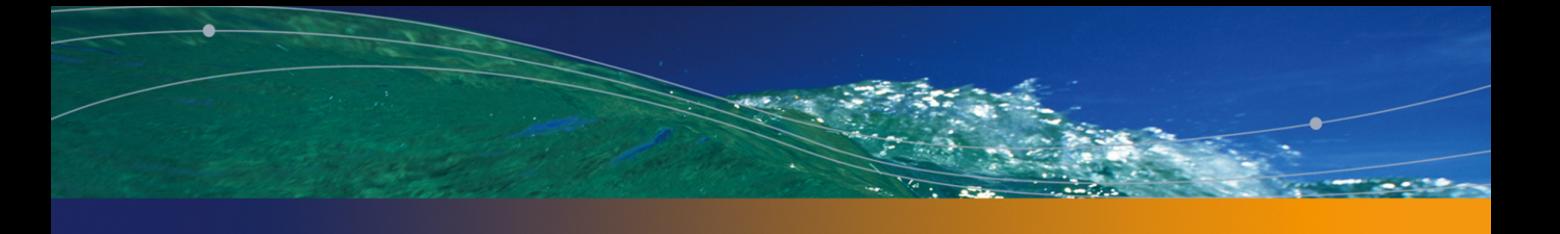

任意管理項目 5

<span id="page-24-2"></span><span id="page-24-1"></span><span id="page-24-0"></span>AssetCenter

A ssetCenter

A ssetCenter

A ssetCenter

<span id="page-25-5"></span><span id="page-25-4"></span><span id="page-25-2"></span><span id="page-25-0"></span>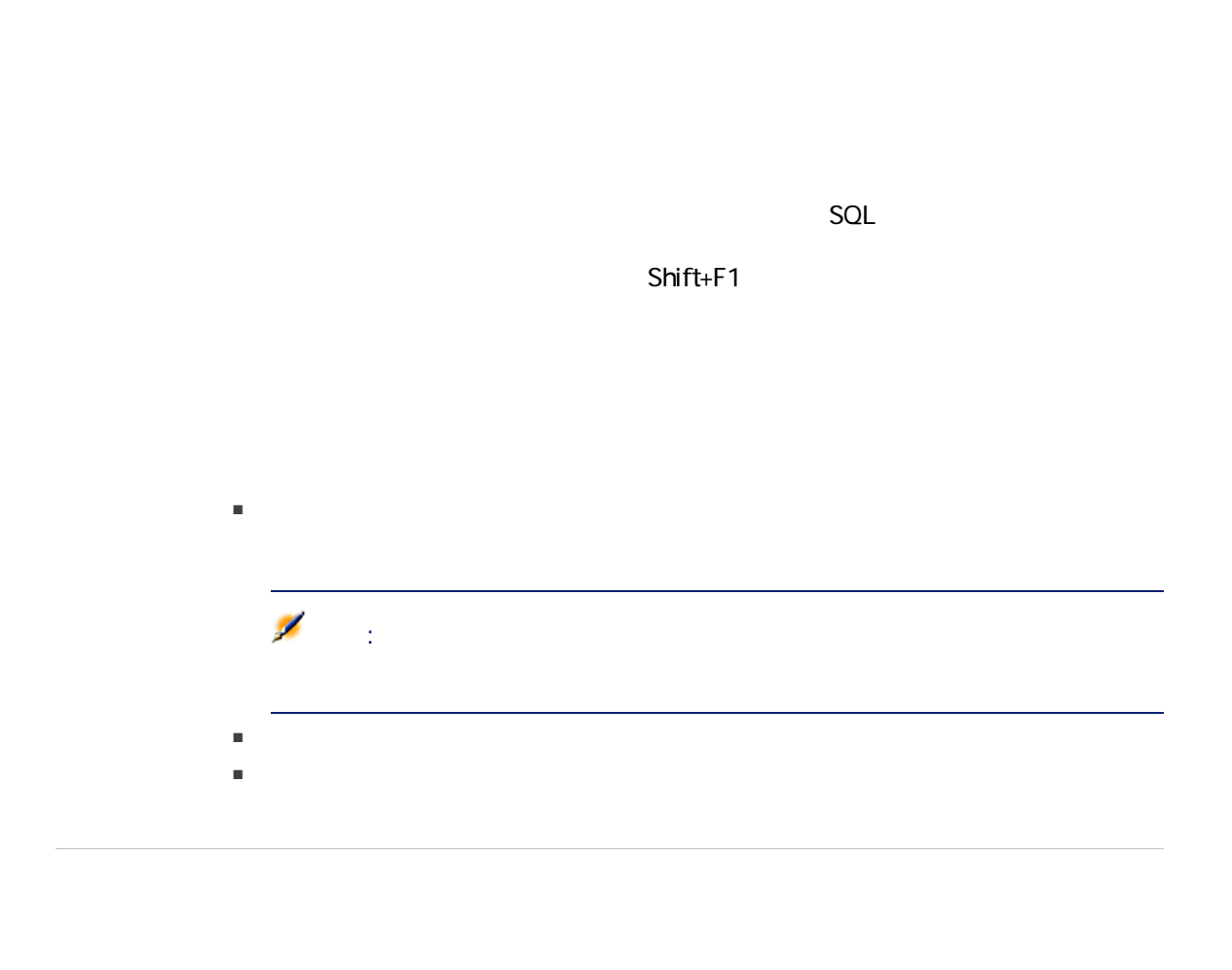

SQL seDataType

<span id="page-25-3"></span><span id="page-25-1"></span>SQL bCalculated

### 合計する任意管理項目を追加、削除、表示、または変更するには、それぞれ  $\mathbf{A}$

- $\blacksquare$ ■ 合計時に計算されない。
- 上記の条件を満たしている任意管理項目だけが計算に使用されます。
- <span id="page-26-0"></span>ーランド データ・データ データ・データ

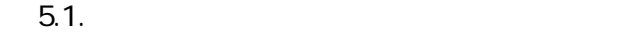

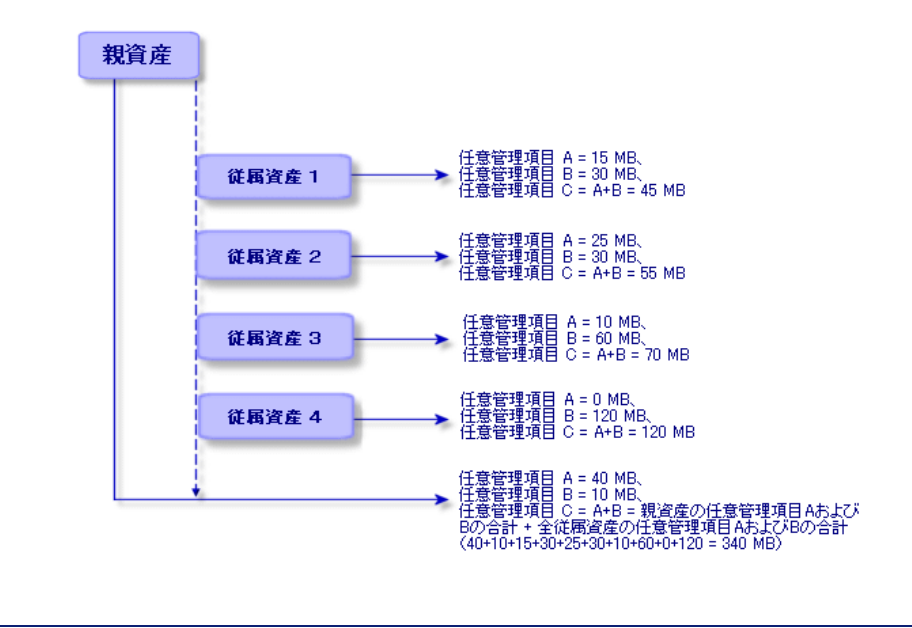

<span id="page-26-1"></span>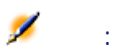

<span id="page-27-3"></span><span id="page-27-2"></span><span id="page-27-0"></span>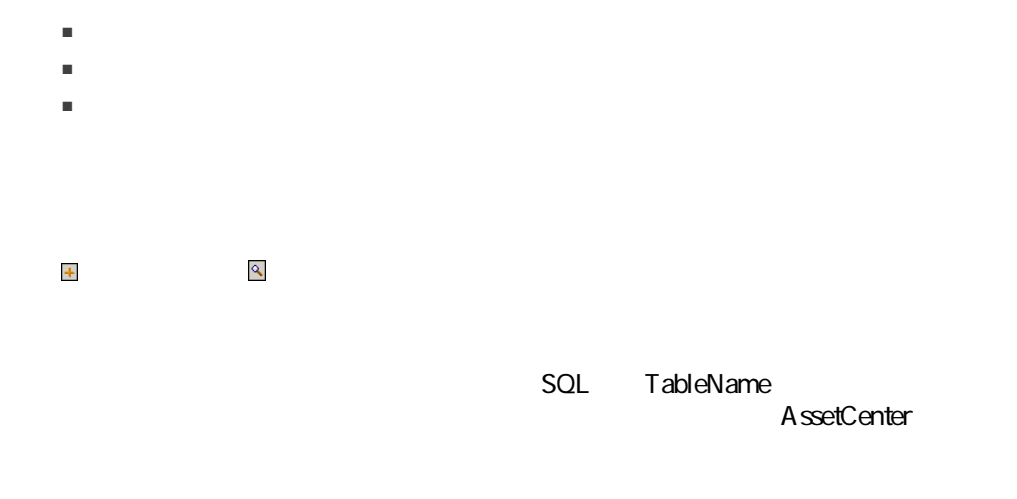

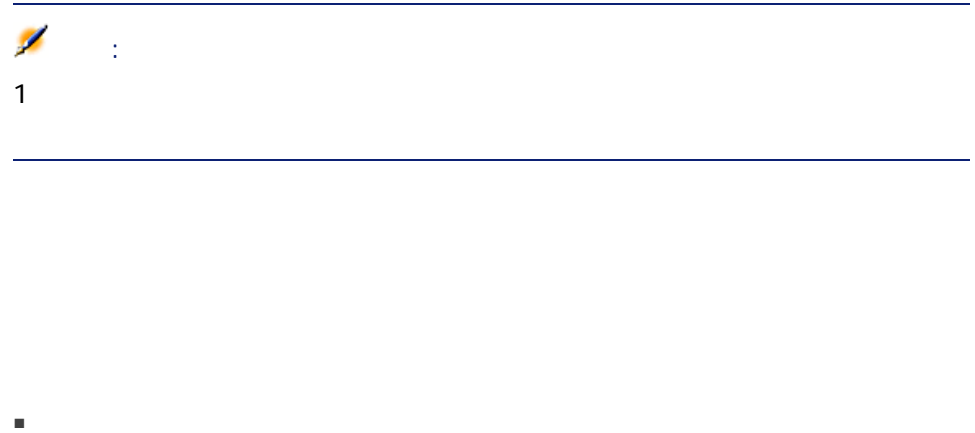

<span id="page-27-1"></span>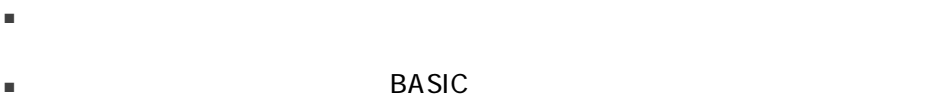

<span id="page-28-4"></span><span id="page-28-3"></span><span id="page-28-2"></span><span id="page-28-1"></span><span id="page-28-0"></span>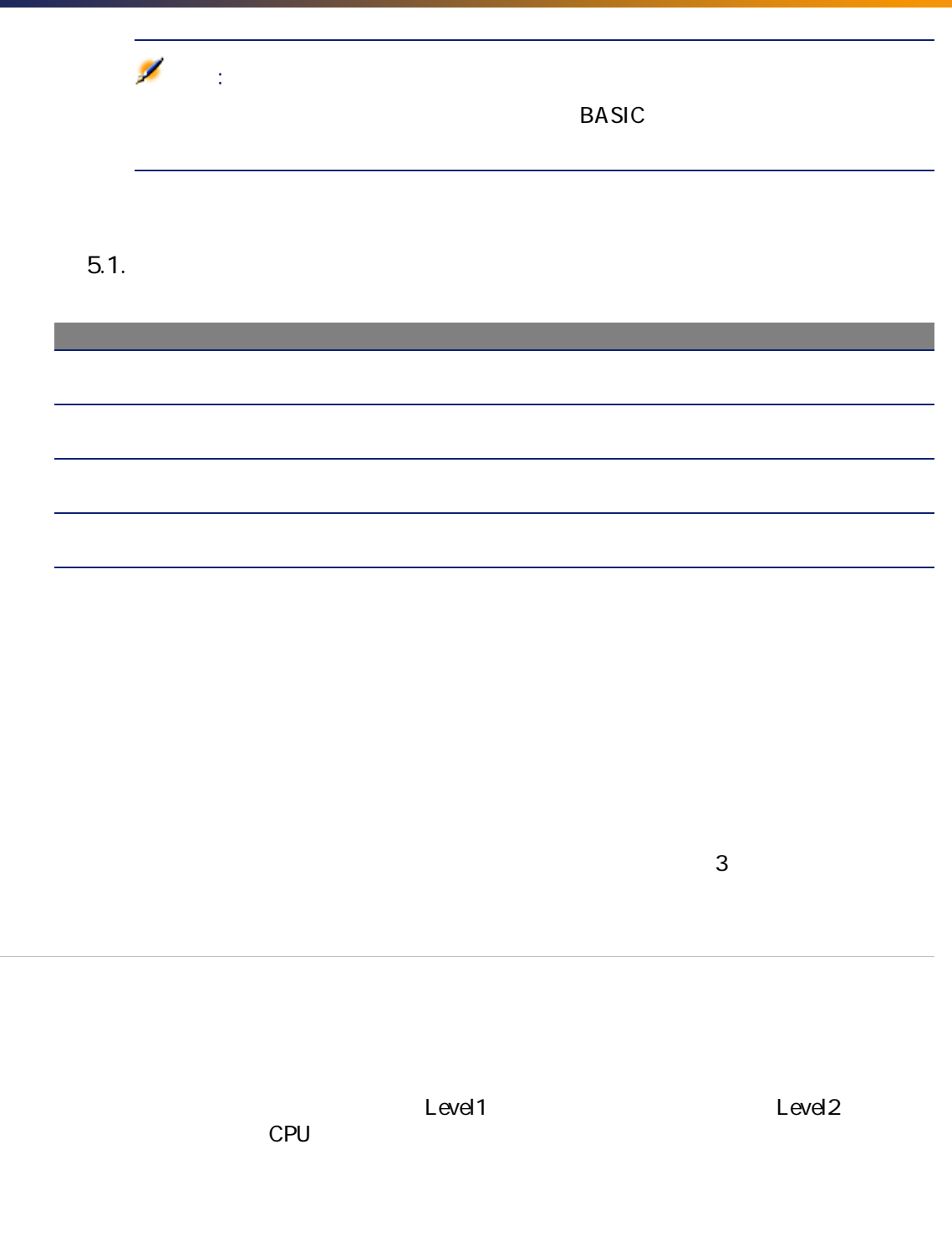

- <span id="page-29-2"></span><span id="page-29-0"></span>ークストームには、レコードには、レコードに関連する任意 ます。ここで ボタンと ボタンを使って任意管理項目を追加または削除で
- $\blacksquare$
- $\blacksquare$
- SQL seA vailable<br>BASIC
- BASIC
- $\blacksquare$
- <span id="page-29-1"></span>
- マリーの マリーの右側にはそのレコードにはそのレコードにはそのレコードにはそのレコードにはそのレコードにはそのレコードにはそのレコードにはそのレコードにはその<mark>卵</mark>のほとんどにはそのレコードにはそのレコードにはそのレコードには<br>■ マリーの中にはそのレコードには、タブドランドには、そのレコードには、そのレコードには、そのレコードには、そのレコードには、そのレコードには、そのレコードには、そのレコードには、そのレコードには、そのレ
- $\bullet$
- $2$

<span id="page-30-2"></span><span id="page-30-1"></span><span id="page-30-0"></span>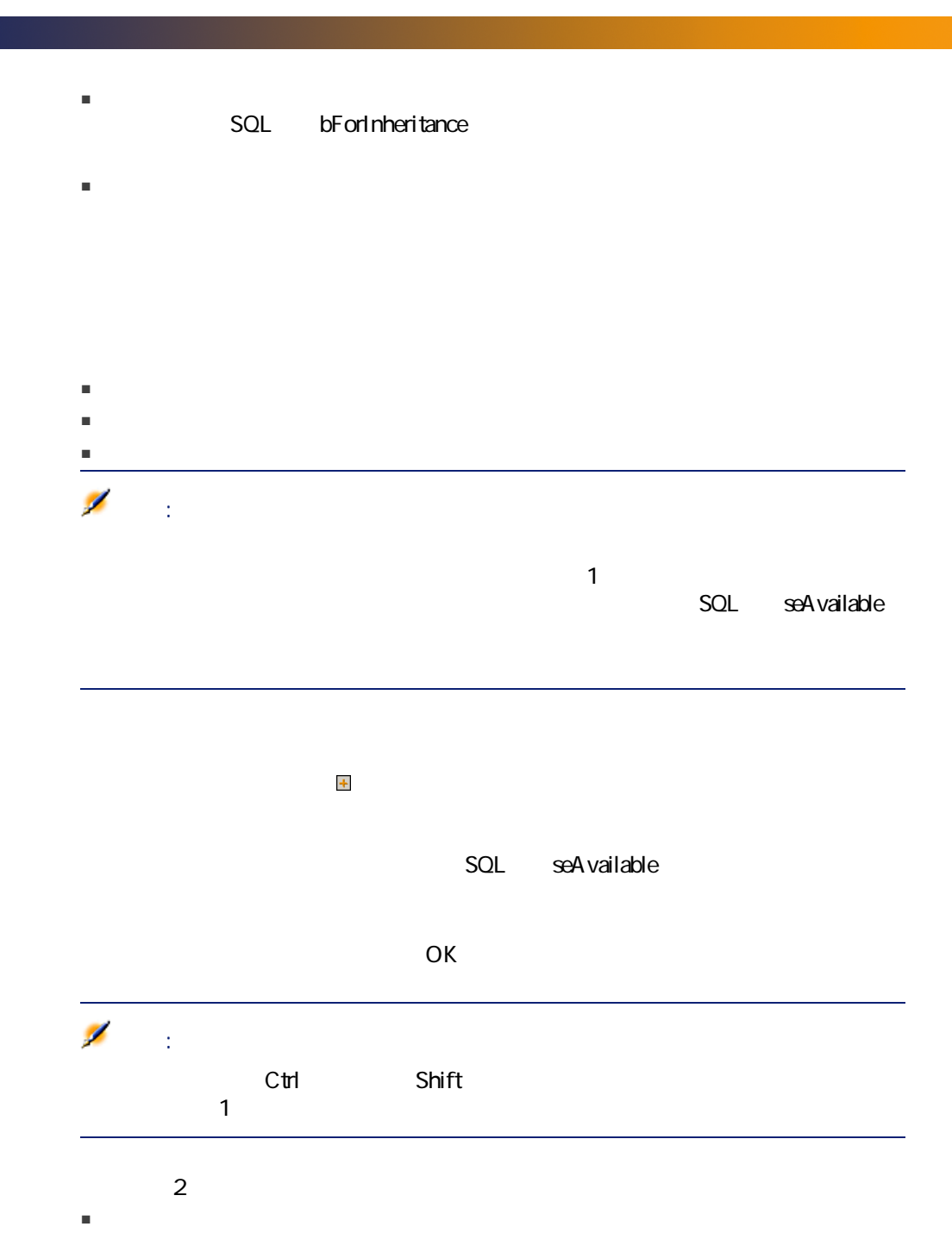

<span id="page-31-3"></span>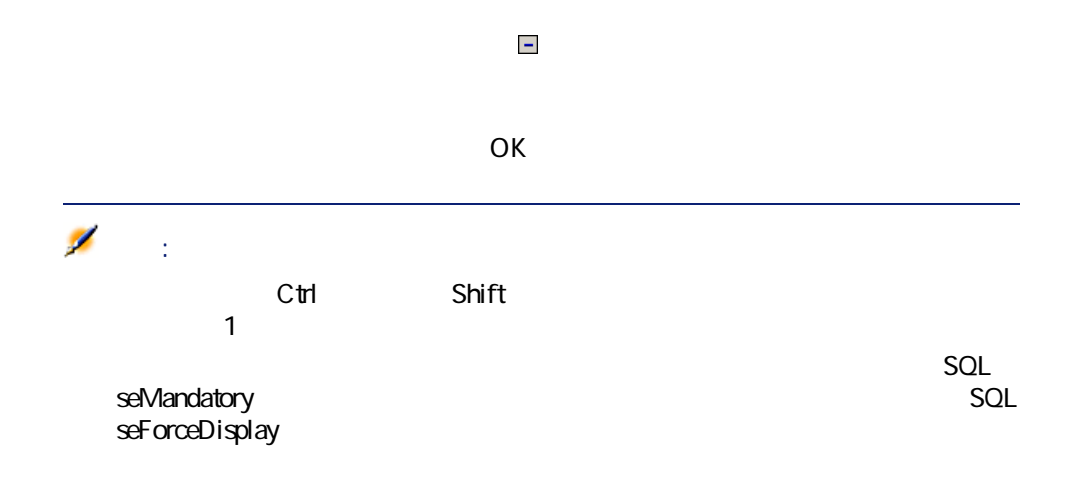

■ 任意管理項目がソーステーブルに添付されない。任意管理項目は継承されず

<span id="page-31-1"></span><span id="page-31-0"></span>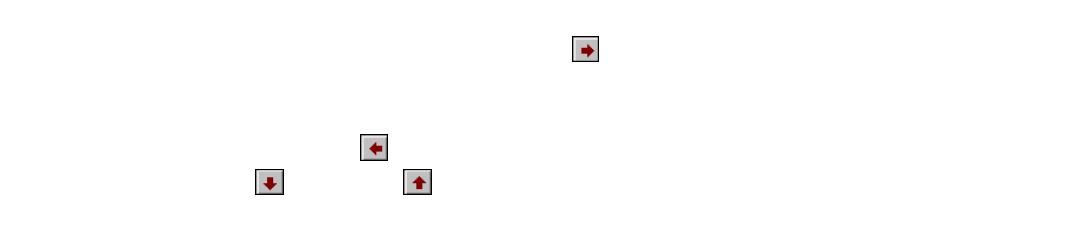

<span id="page-31-2"></span> $\mathbf{1}$ 

32 | AssetCenter 4.4 -

- 継承可能な条件 ■ 継承可能な任意管理項目を定義する
- 継承設定の手順
- 任意管理項目の継承例

<span id="page-32-1"></span>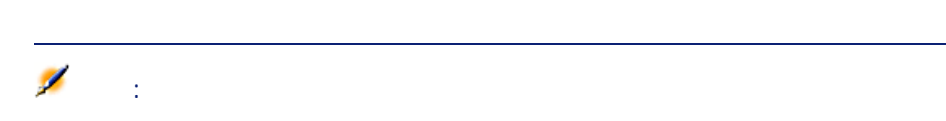

### <span id="page-32-2"></span>■ 「モデル」テーブルから「資産」、「契約上の資産」、「研修」、「契約」、 ーランス 「製品」テーブルから「カタログリファレンス」 Ø 注意:  $3$

<span id="page-32-0"></span>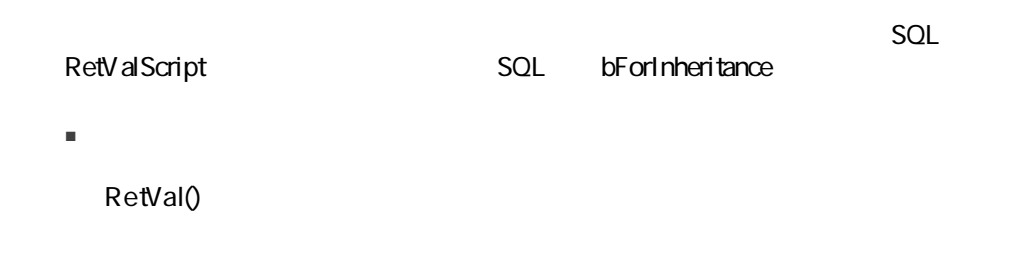

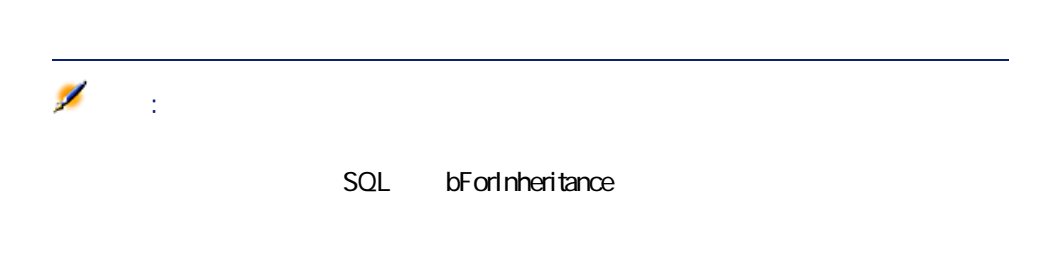

 $\blacksquare$ 

<span id="page-33-0"></span> $5.2.$ 

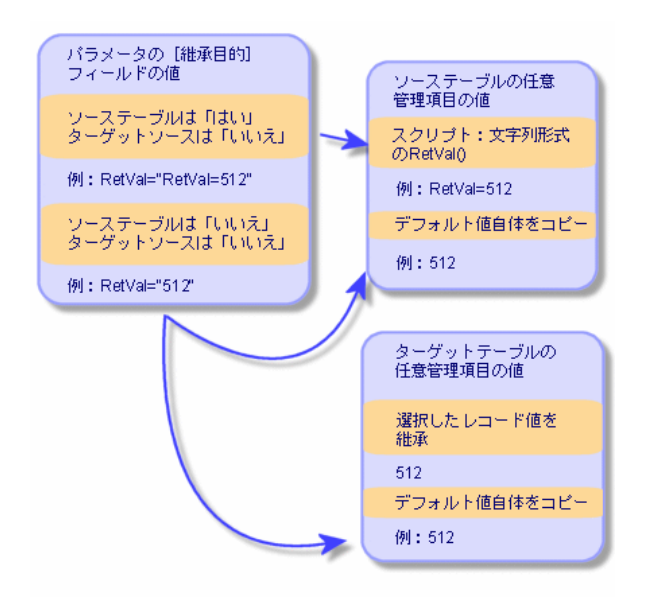

■ このフィールドが、ソーステーブルで「はい」、ターゲットテーブルで「い

SQL bForInheritance

RetVal()

<span id="page-34-2"></span><span id="page-34-1"></span>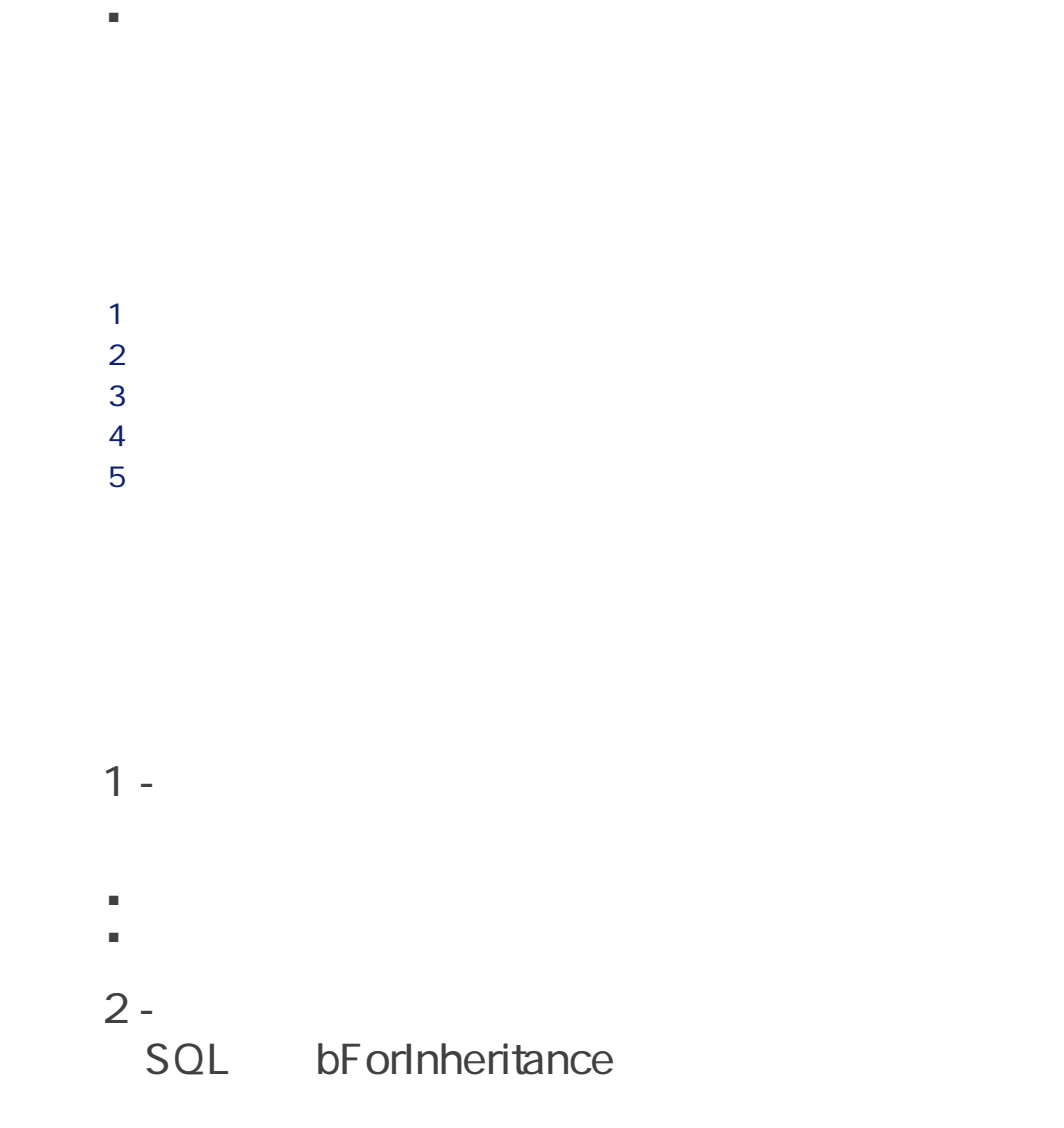

<span id="page-34-0"></span>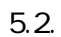

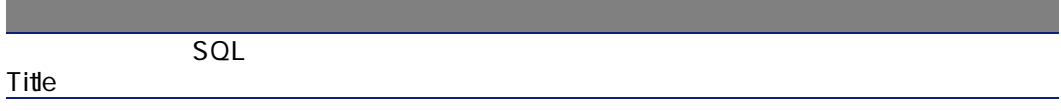

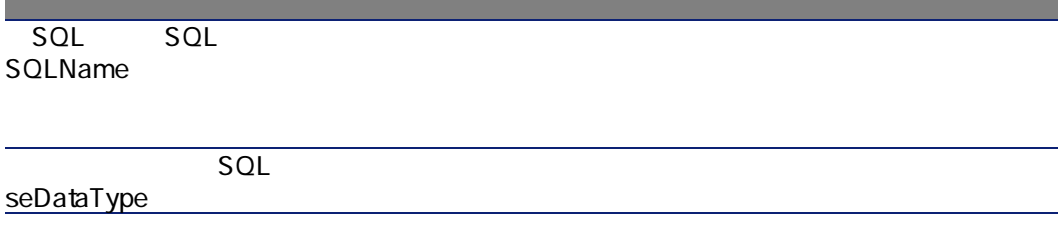

 $\mathbb{R}$ 

 $5.3.$ 

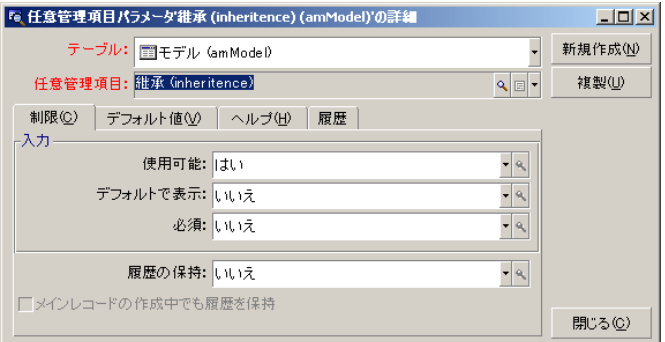

[任意管理項目 '継承' にパラメータを追加]画面に、次の図のように入力しま

<span id="page-35-0"></span>[任意管理項目 '継承' にパラメータを追加]画面に、次の図のように入力しま

 $\mathbb{R}^n$ 

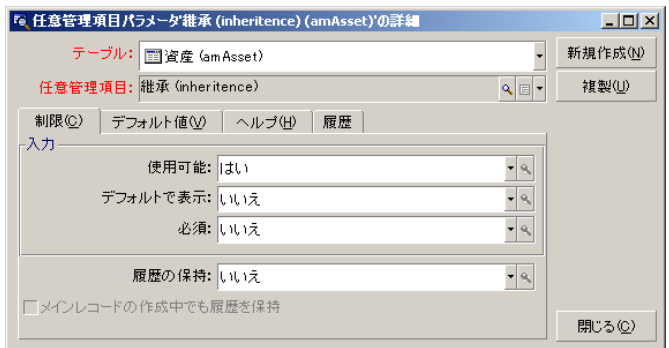

<span id="page-36-0"></span> $5.4.$ 

<span id="page-36-1"></span> $5.5.$ 

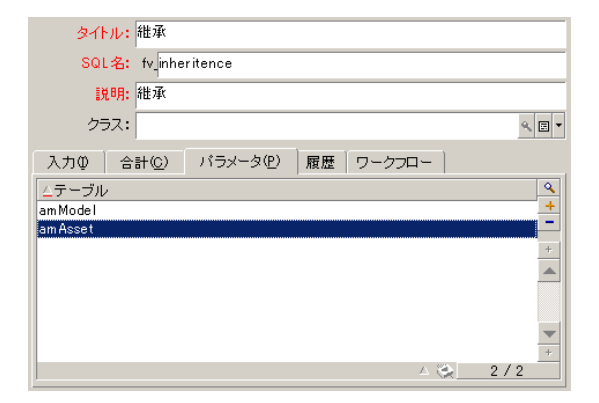

Deskpro 4000S

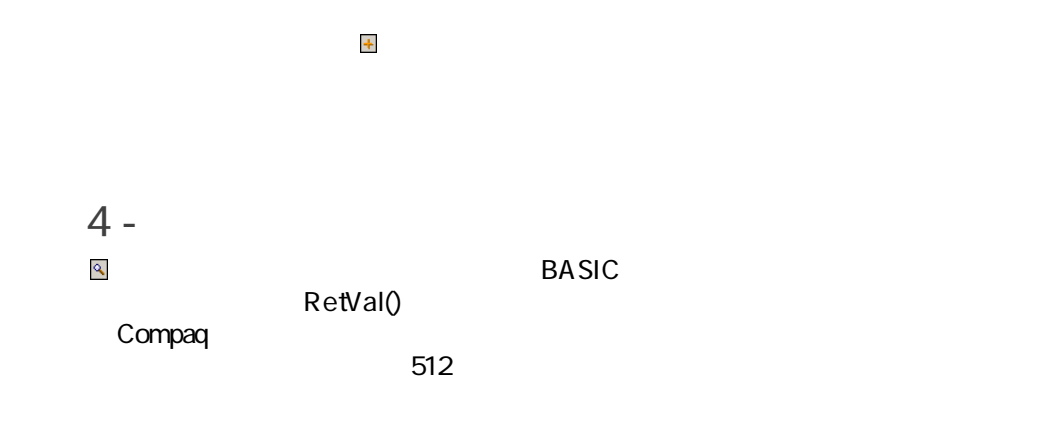

<span id="page-37-0"></span>5.6. BASIC

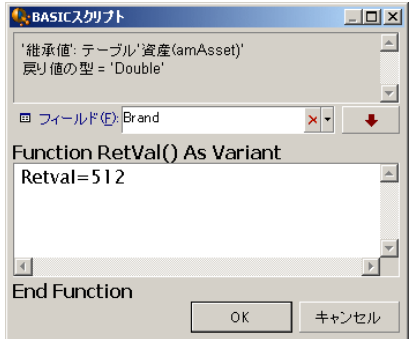

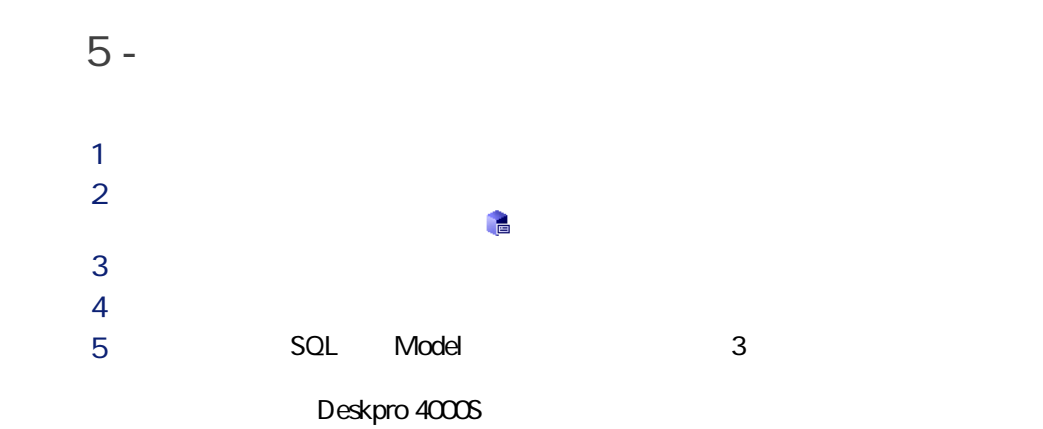

38 | AssetCenter 4.4 -

<span id="page-38-1"></span> $5.7.$ 

<span id="page-38-0"></span>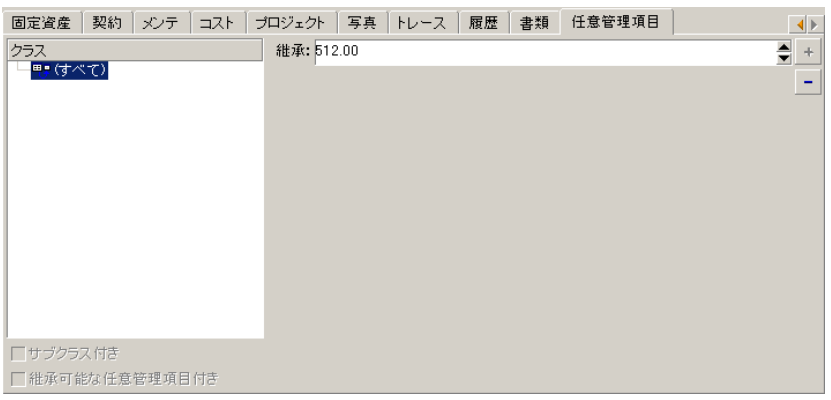

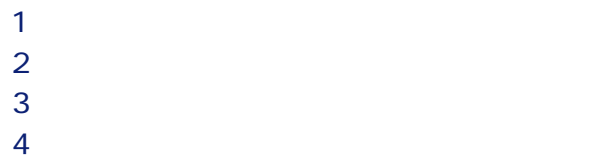

#### <span id="page-39-1"></span> $5.3.$

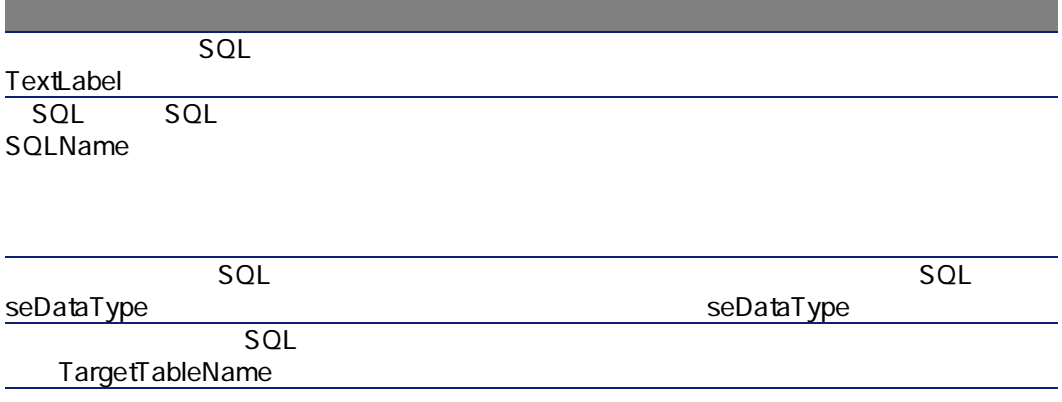

<span id="page-39-0"></span> $\mathbb{R}$ 

#### $5.8.$

#### SQL seAvailable

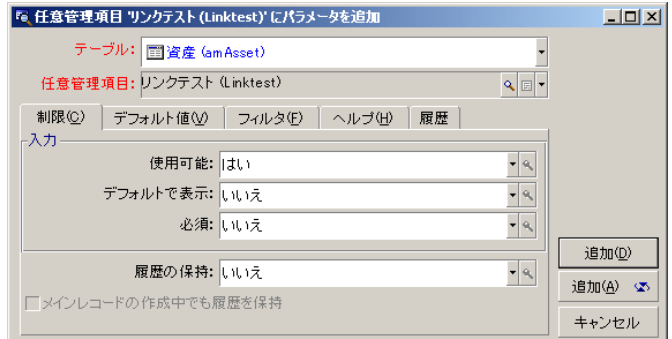

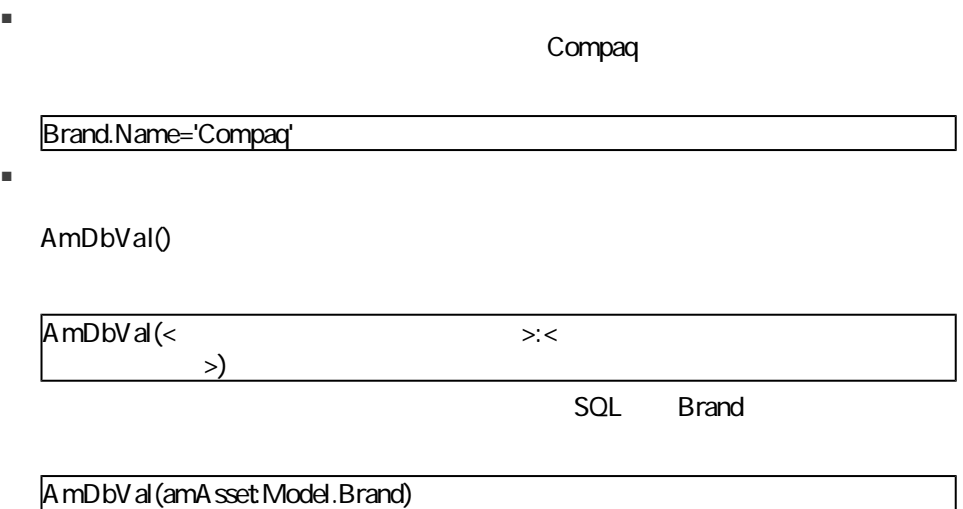

#### <span id="page-40-0"></span> $5.9.$

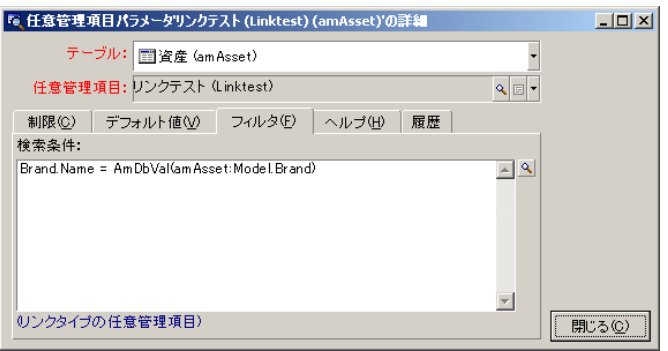

注意: AmDbVal() DBBrand DBModel WindowBrand WindowModel AmDbVal() WindowBrand  $\equiv$ 注意: SQL LinkFilter  $1$   $\mathbb{R}$  $2$  $3$ 4 SQL Model  $5$ 

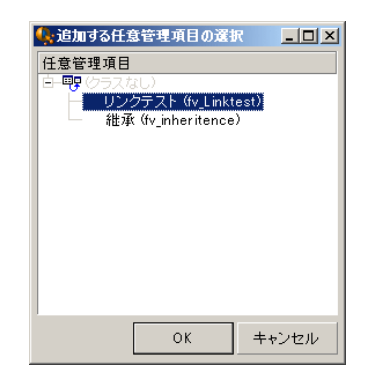

<span id="page-42-1"></span> $\blacksquare$ 

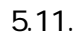

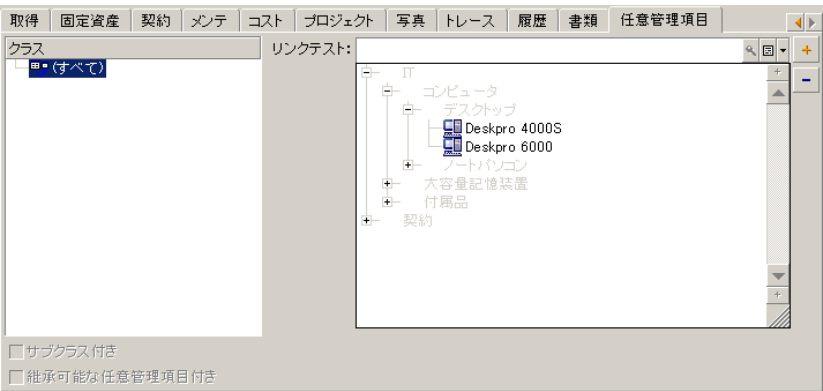

<span id="page-42-0"></span> $5.10.$ 

<span id="page-43-0"></span>A ssetCenter Database A dministrator  $\mathcal{L}$ ■ 任意管理項目のプロパティ、フィールド、リンク。下の表に、これらのプロ  $5.4.$ 

<span id="page-43-1"></span> $\star$ φ 警告:  $(\star)$  $\blacksquare$  - The contract of the contract of the contract of the contract of the contract of the contract of the contract of the contract of the contract of the contract of the contract of the contract of the contract of the  $75\%$  $25%$ 

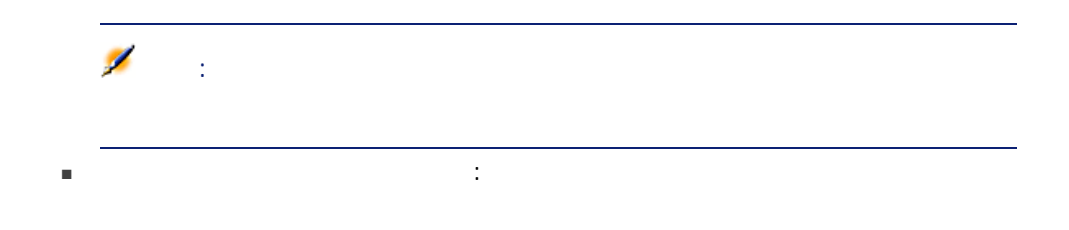

A ssetCenter

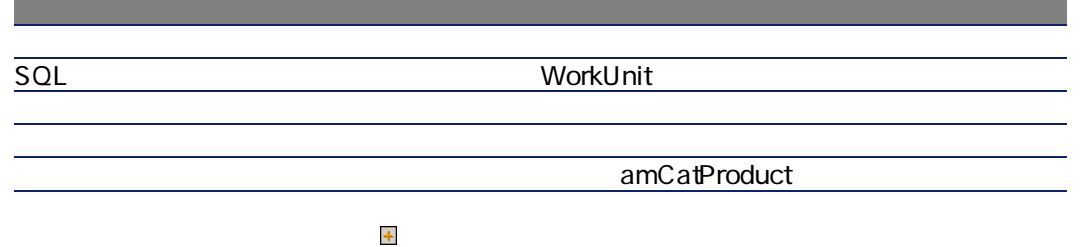

<span id="page-44-0"></span> $5.5.$ 

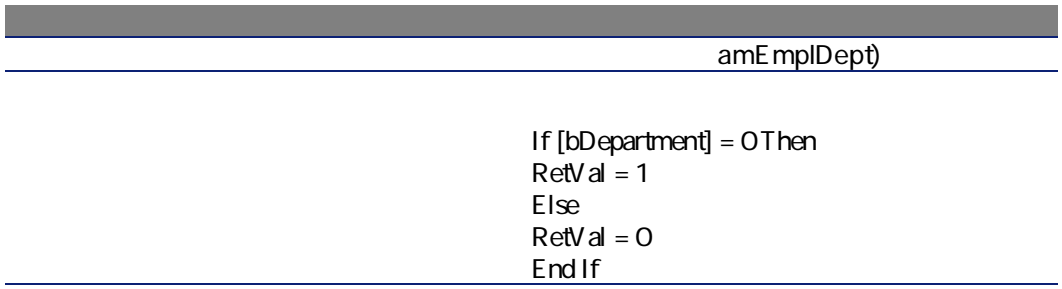

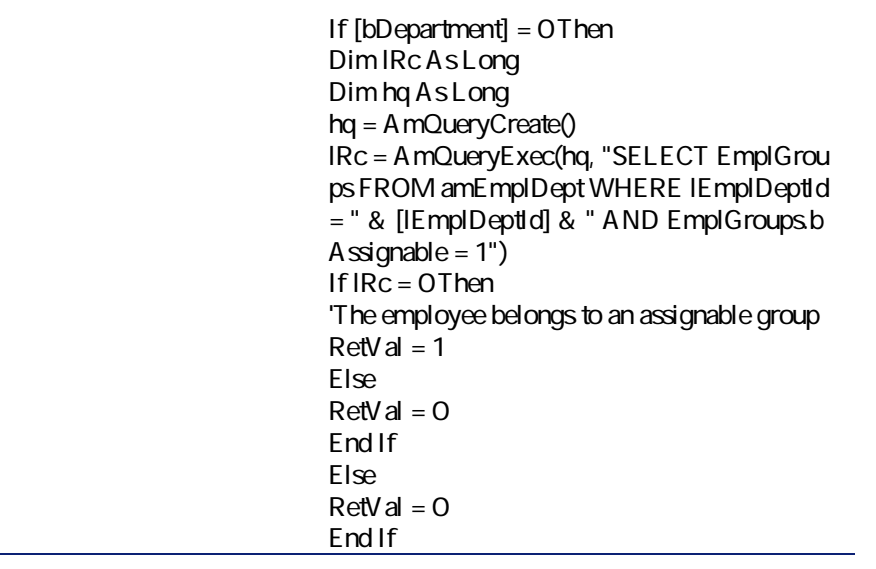

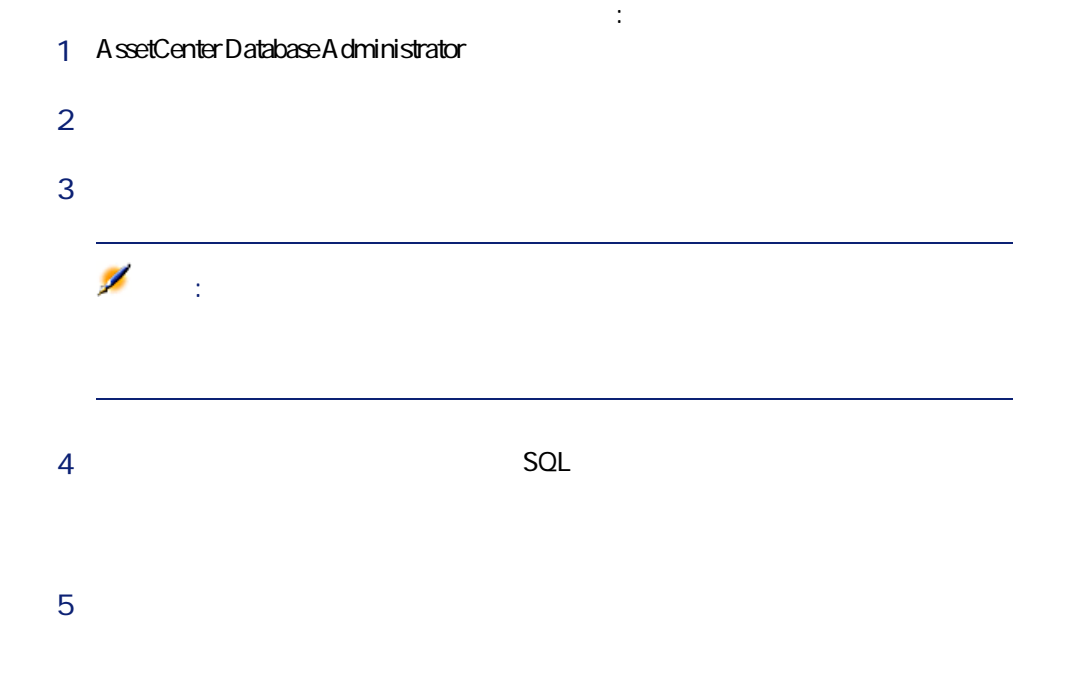

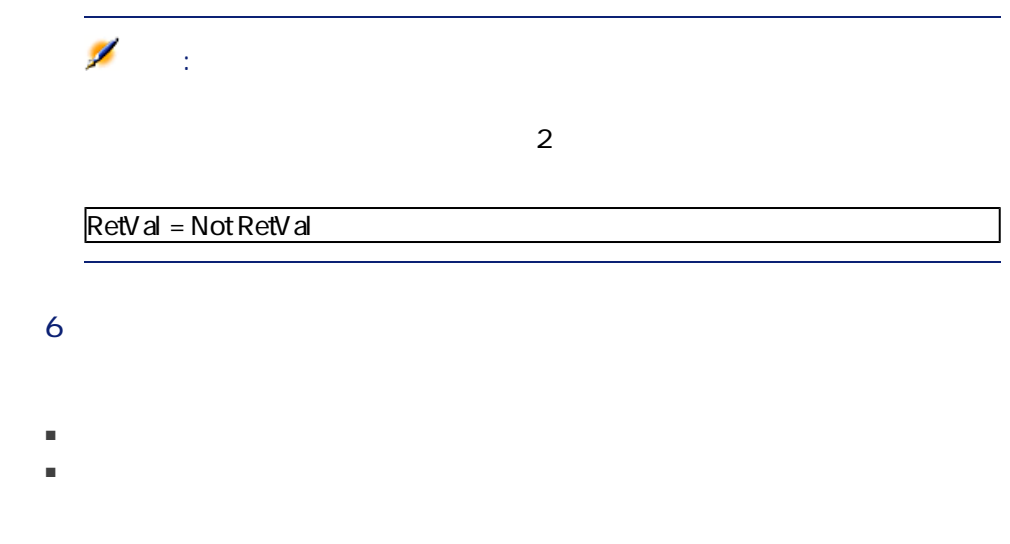

<span id="page-46-0"></span> $5.6.$ 

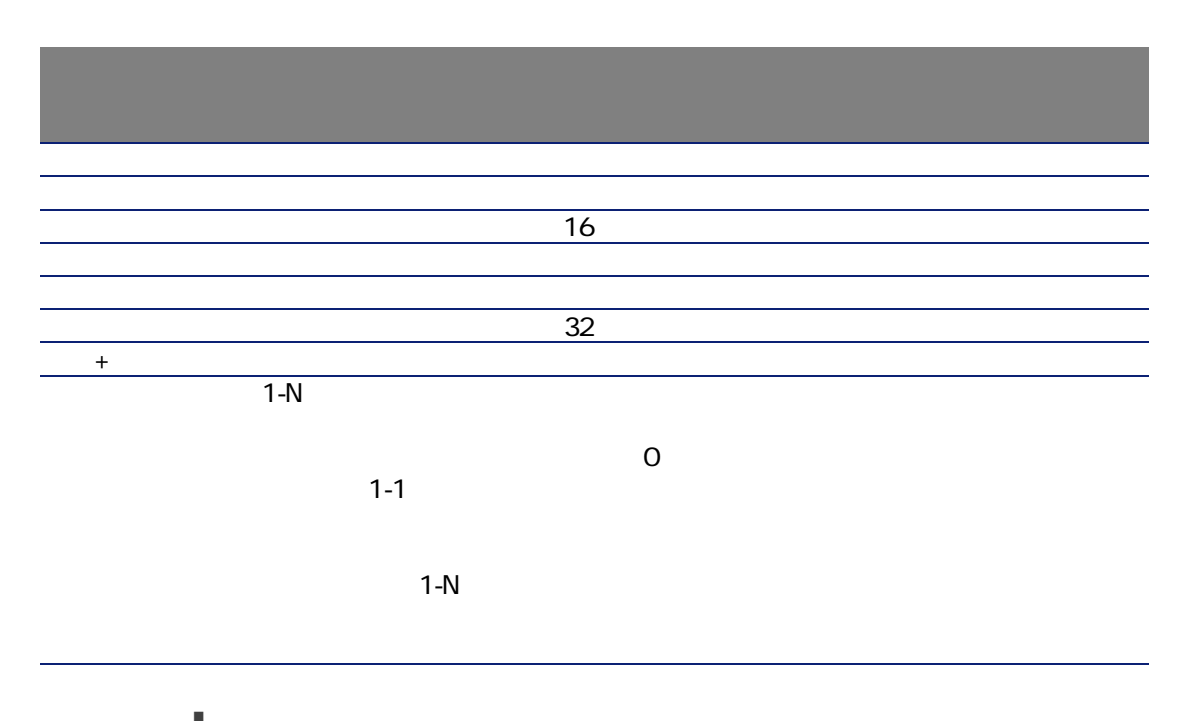

amEmplDept

SQL WorkUnit

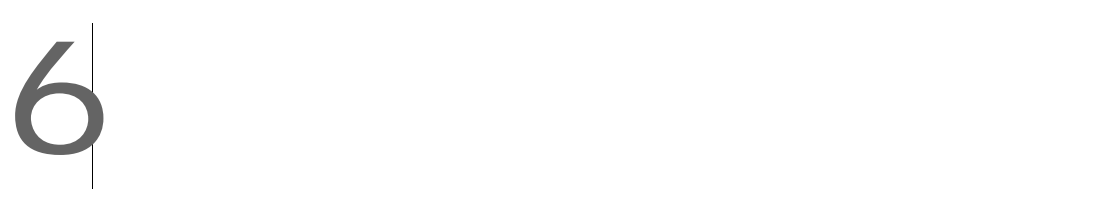

<span id="page-48-1"></span><span id="page-48-0"></span>AssetCenter

AssetCenter

SQL amDocument

AssetCenter

<span id="page-48-2"></span>AssetCenter

AssetCenter

 $\blacksquare$ ーク学に、学に、学に、学に、学に、学に、学に、学に、学に

■ 書類をデータベースへ保存する場合。

適切なAssetCenterユーザ権限を有するAssetCenterの全ユーザは、書類へアクセ

<span id="page-49-1"></span><span id="page-49-0"></span>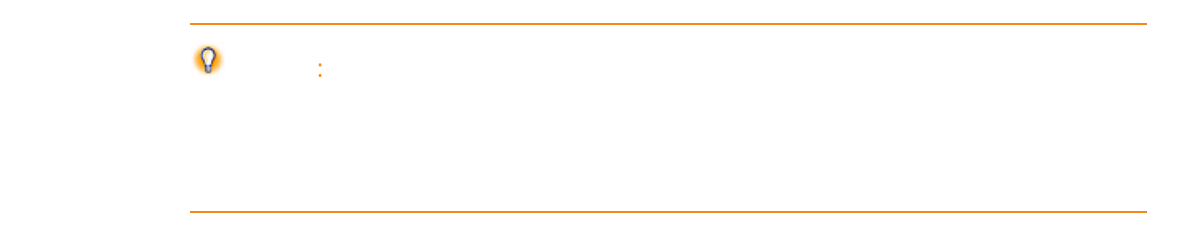

### <span id="page-49-4"></span><span id="page-49-3"></span>AssetCenter

#### AssetCenter

<span id="page-49-2"></span>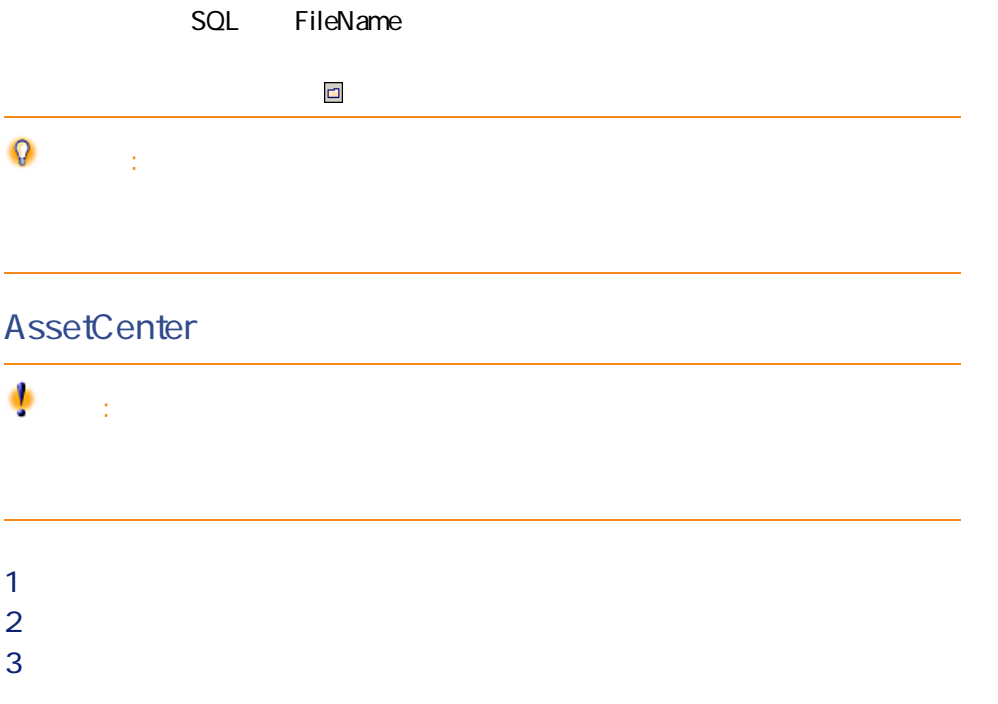

<span id="page-50-0"></span>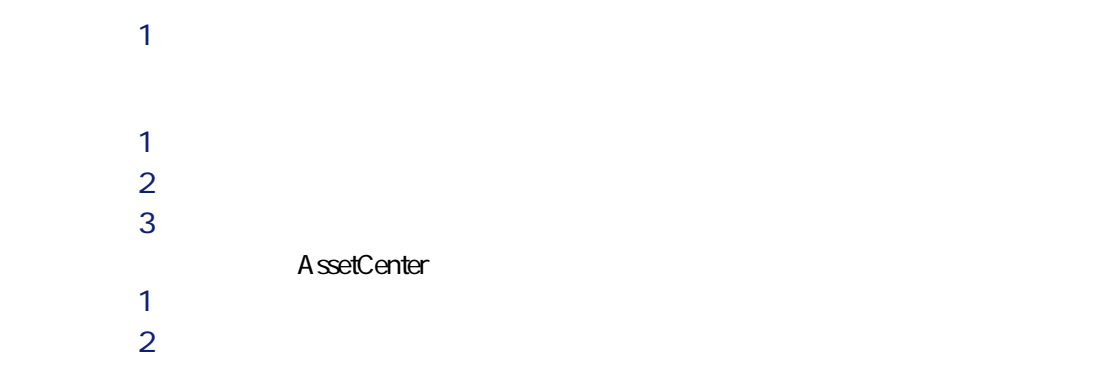

SQL ActionFile

<span id="page-50-3"></span><span id="page-50-2"></span><span id="page-50-1"></span>Windows

#### $6.1.$

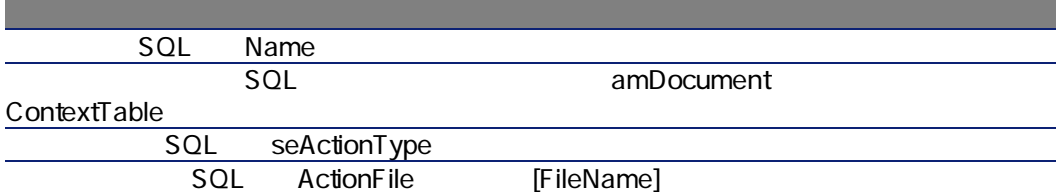

<span id="page-51-1"></span><span id="page-51-0"></span>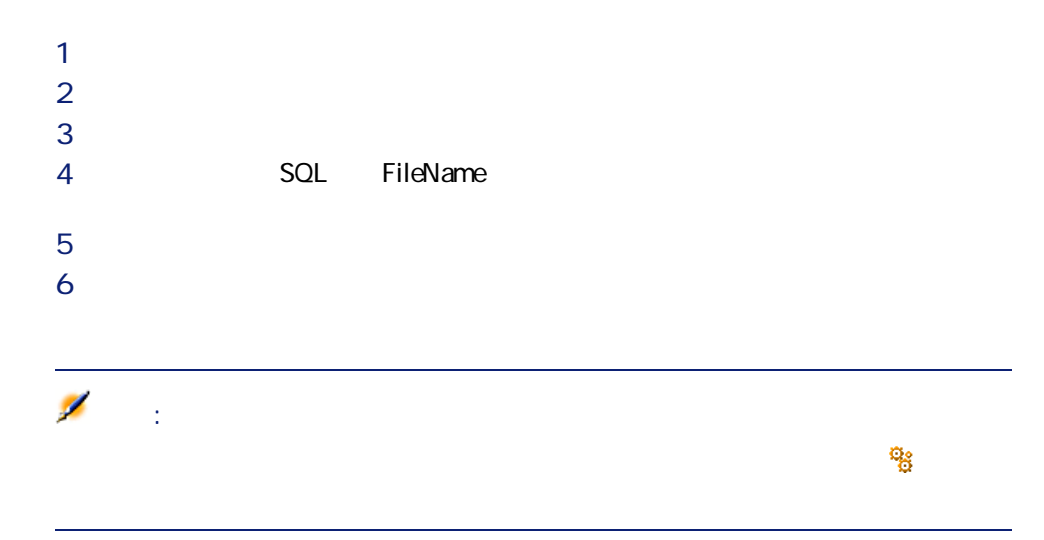

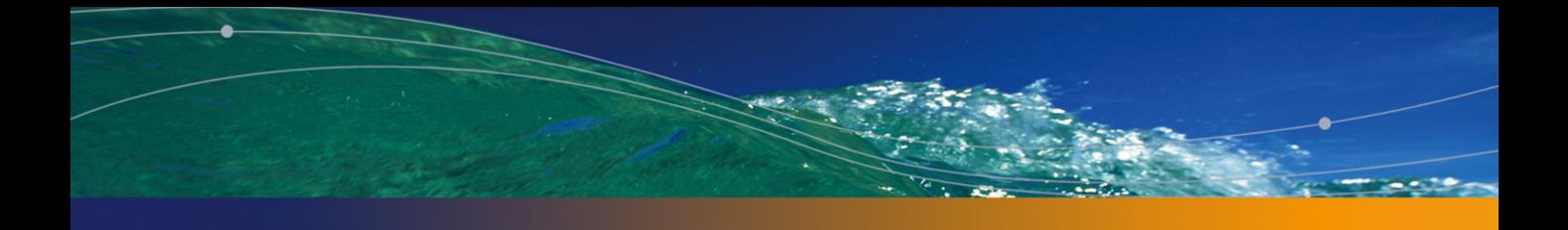

<span id="page-52-0"></span>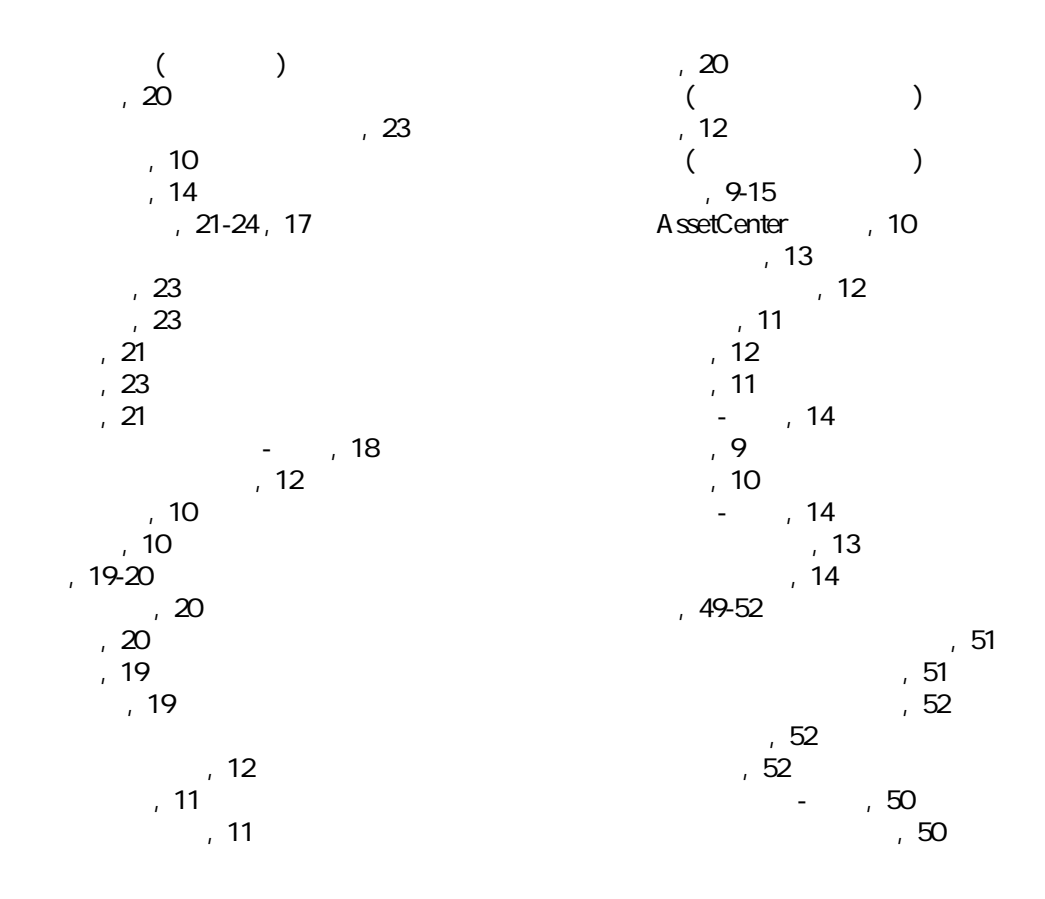

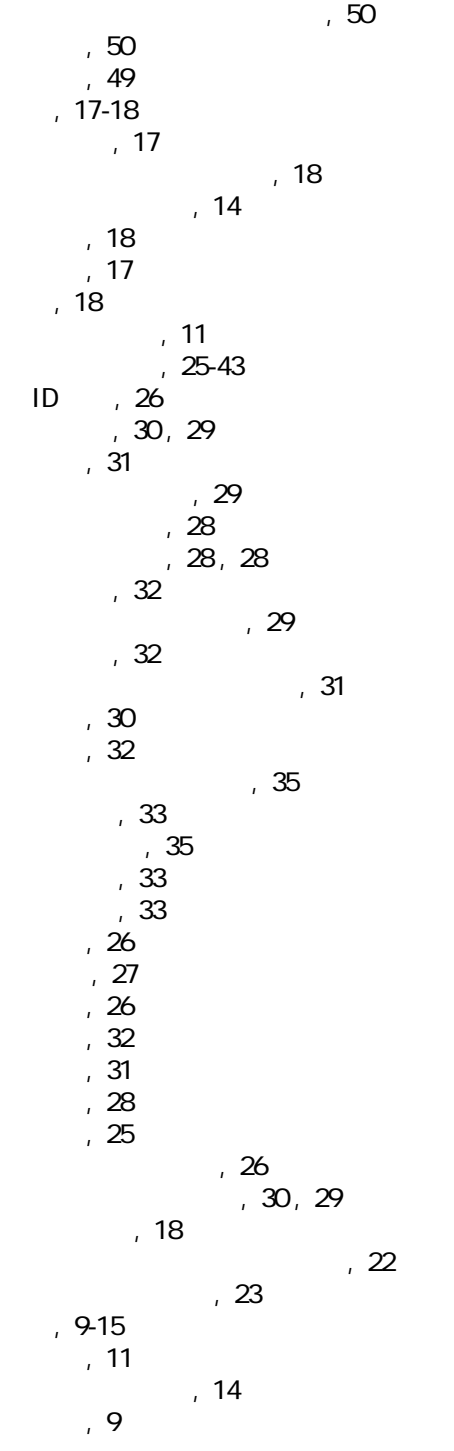

 $, 10$  $, 10$  $, 19$  $, 19$ A Admin (
)<br>
AssetCenter
(
), 13 AssetCenter

54 | AssetCenter 4.4 -

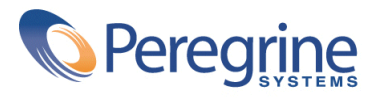